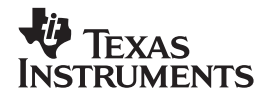

# **CBL 2™**

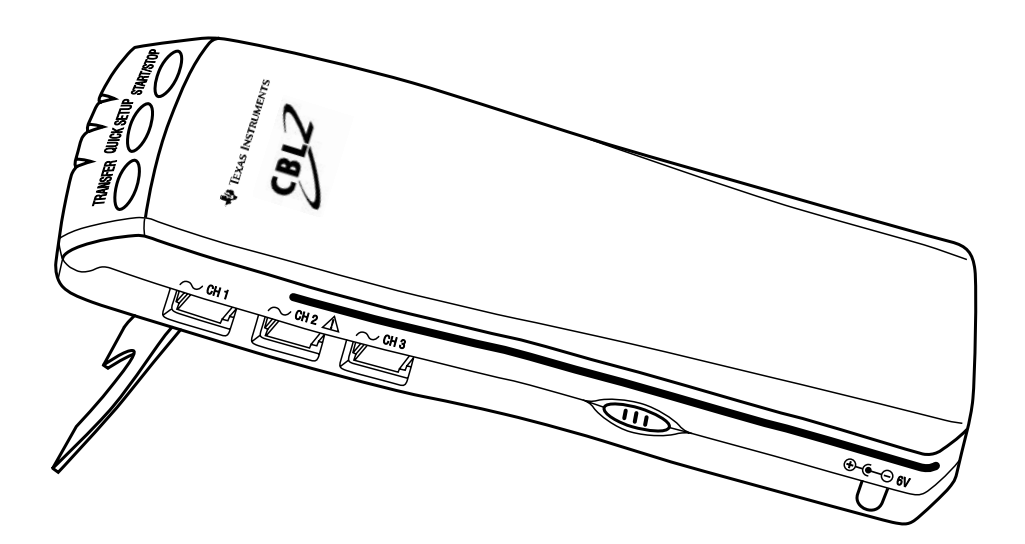

## **Technical Reference**

Calculator-Based Laboratory, CBL, and CBL 2 are trademarks of Texas Instruments Incorporated. LabPro is a trademark of Vernier Software & Technology. Santoprene is a registered trademark of Monsanto. 2000 Texas Instruments Incorporated. All rights are reserved.

#### **Contents**

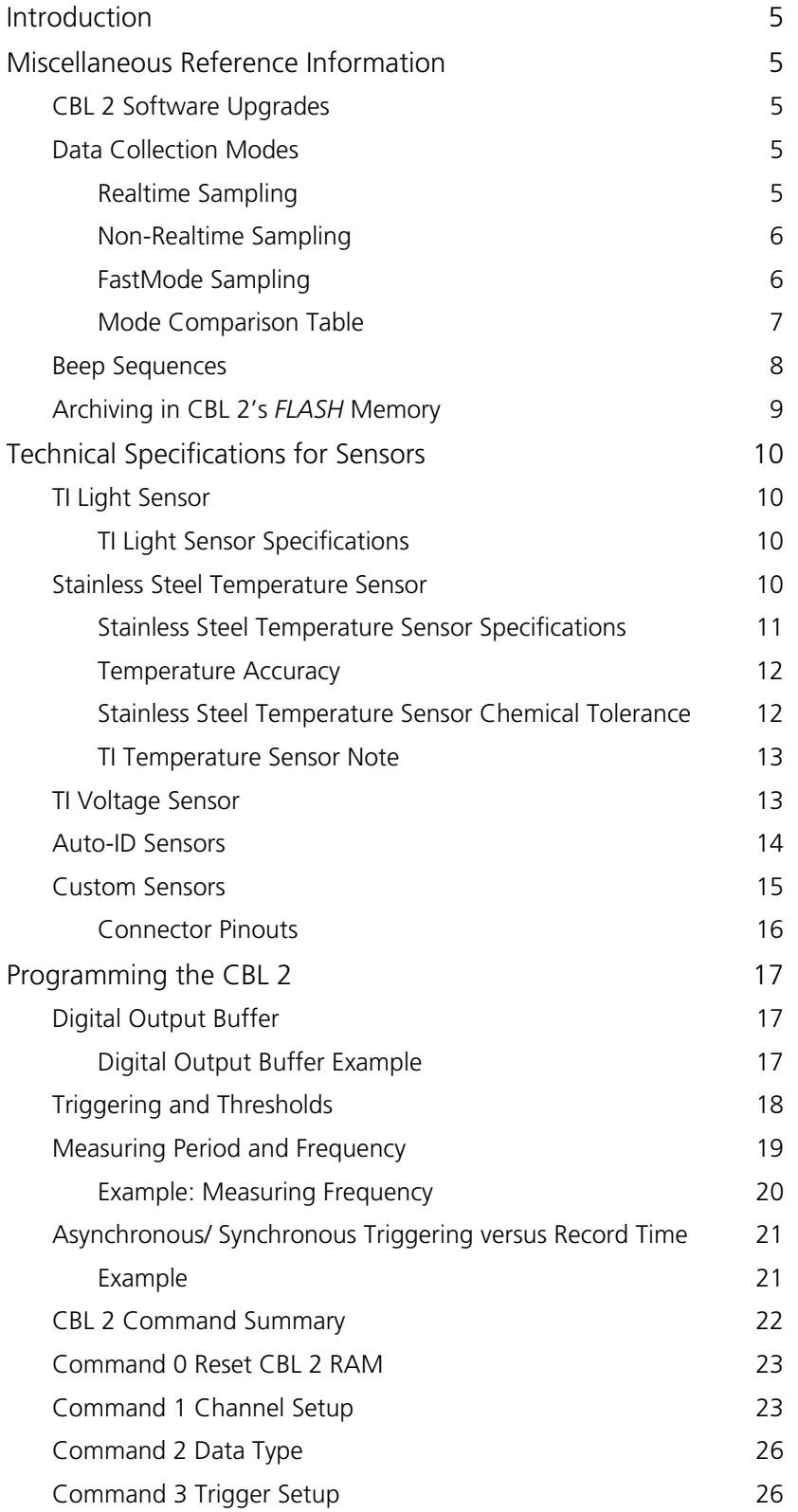

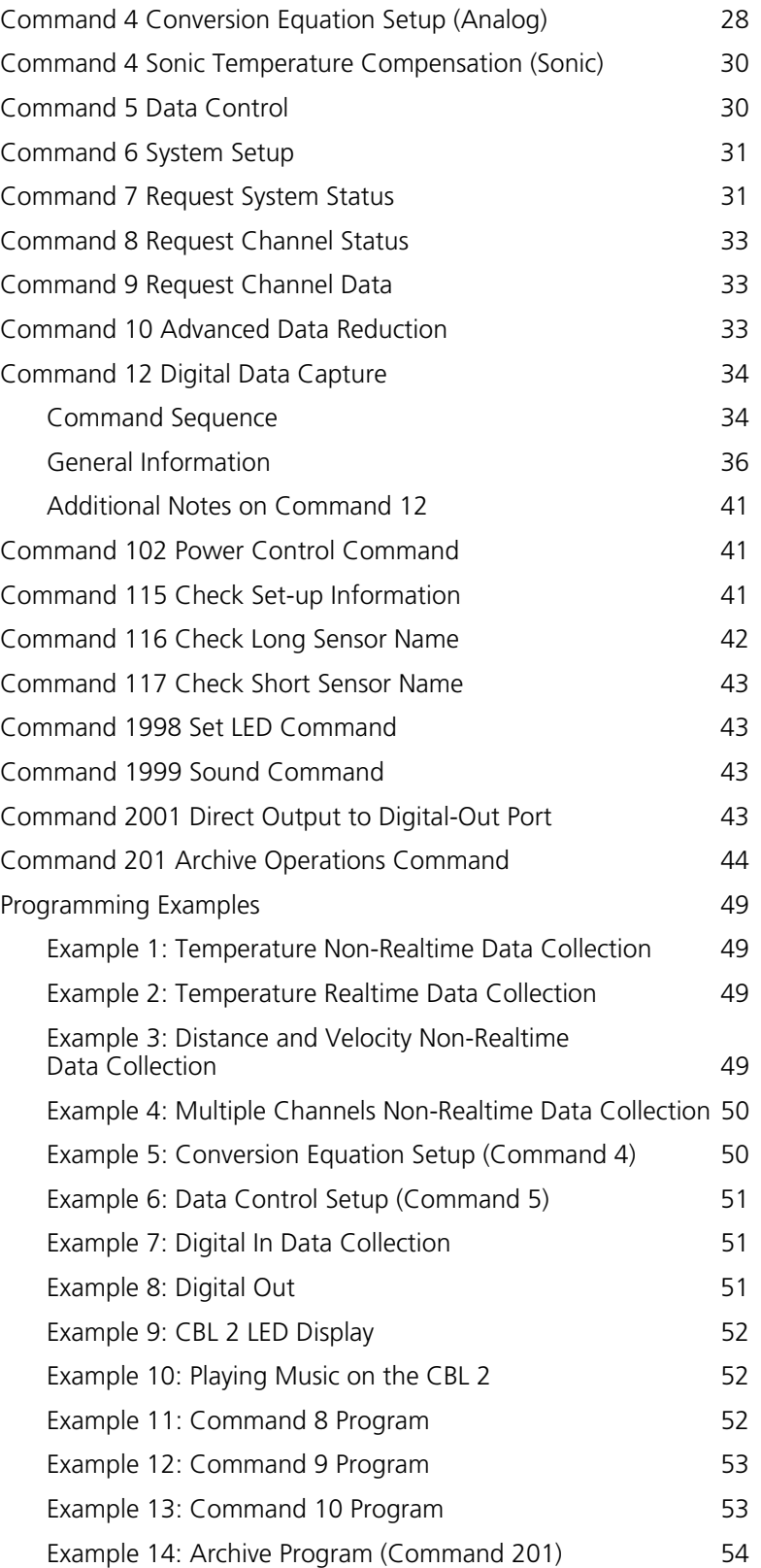

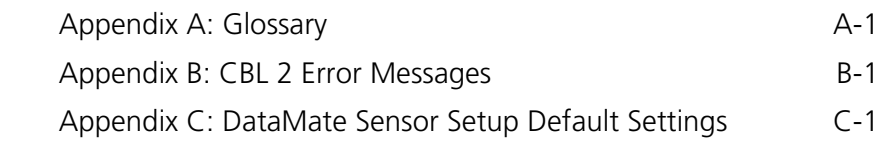

## **Introduction**

<span id="page-4-0"></span>This technical reference is intended for CBL 2 users who want to write their own programs for CBL 2 and Texas Instruments graphing calculators. This document includes technical data such as specifications for sensors, syntax for CBL 2 commands, sample programs, error codes, and miscellaneous other topics.

Instructions for using CBL 2 with the DataMate program or app are given in *Getting Started with CBL 2*, which is included in the CBL 2 package. The DataMate program is not addressed in this technical reference except for *Appendix C: DataMate Sensor Setup Default Settings*. This table shows the default sensor settings and calibrations used by the DataMate program.

## **Miscellaneous Reference Information**

## **CBL 2 Software Upgrades**

The CBL 2 uses *FLASH* technology, which allows you to easily upgrade to new software without buying a new CBL 2. As new functionality becomes available, you can download the software from the TI web site to your PC and then use the TI-GRAPH LINK<sup>™</sup> (sold separately) to upgrade your CBL 2.

Check the TI website (**[www.ti.com/calc](http://www.ti.com/calc)**) for upgrades, paying special attention to compatibility statements. Directions for downloading upgrades will be given on the web site.

## **Data Collection Modes**

On the CBL 2, data can be collected in one of three modes: realtime, non-realtime or FastMode.

- ♦ In *realtime* data collection, the CBL 2 collects data and sends it to the calculator after each point is taken.
- ♦ In *non-realtime* data collection, the CBL 2 collects data and stores it internally until all of the data points are taken and then sends it to the calculator.
- ♦ In *FastMode* data collection, the CBL 2 collects data on a single analog channel at a very fast sample rate, stores it internally until all of the data points are taken, and then sends it to the calculator.

It is the default to return the time with the data collected.

#### <span id="page-5-0"></span>**Realtime Sampling**

In realtime data collection, the CBL 2 sends each data point to the calculator as it is taken, so some data can be lost if the calculator is not ready to accept the data. In addition, the quantity of data that can be collected is limited by the size of the calculator memory.

Realtime data collection is used for:

- ♦ Slower sampling where the user wants to see the data as it is being collected.
- Very long data collection times where the CBL 2 may run out of memory during data collection.
- $\bullet$  Situations where the host calculator must process the data as soon as it becomes available (such as to control an output in response to a temperature input).

This data collection mode should not be used for data collection of more than a few points each second because the host calculator will not be able to keep up. In addition, because of the nature of realtime data collection, the period/frequency and Command 12 channels cannot be sampled in this mode.

Since the number of points to be collected may not be known at the start of sampling, set the "number of samples" to -1 when sending Command 3. This tells the CBL 2 to take data but not send it to the host calculator until the calculator requests data.

#### **Non-Realtime Sampling**

In non-realtime data collection, the samples are taken and stored in the CBL 2 memory until all the data has been collected. Then the data is sent to the host calculator. The quantity of data collected is not limited by the size of the calculator memory, but is limited by the size of the CBL 2 memory. Up to 12,000 samples max (or less under some conditions) can be collected in non-realtime.

Non-realtime data collection is used for fast sampling of multiple channels and when triggering is required.

All of the channels can be used in this mode, and the Command 12 functions can be used. The sample time is limited by the number and types of channels enabled. For a single channel, the sampling can be as fast as 1E-4 second. In addition, normal calculator communication is maintained during the sampling. This allows the host calculator to issue a Command 7 or Command 8 to ascertain the progress of the sampling without disturbing the sampling process.

#### **FastMode Sampling**

FastMode sampling is designed to be used where a single channel must be sampled at very fast sample times. This mode is used primarily when sampling sound using the microphone.

<span id="page-6-0"></span>In general, FastMode is identical to non-realtime sampling with the following exceptions:

- ♦ The sampling is limited to a single analog channel when doing FastMode sampling.
- $\bullet$  The selected channel must not be in operation mode 5, 6, or 7.
- ♦ The communications with the host calculator are turned off during FastMode sampling.

*Note: In FastMode sampling, it is very important that the program not issue a GET command until after sampling has been completed. If the CBL 2 receives a GET command it will abort FastMode sampling with an error in order to respond to the GET command.*

In FastMode, the sample times can be as fast as 20  $\mu$ sec (a sample frequency of 50KHz).

#### **Mode Comparison Table**

The table below shows some of the differences between the data collection modes.

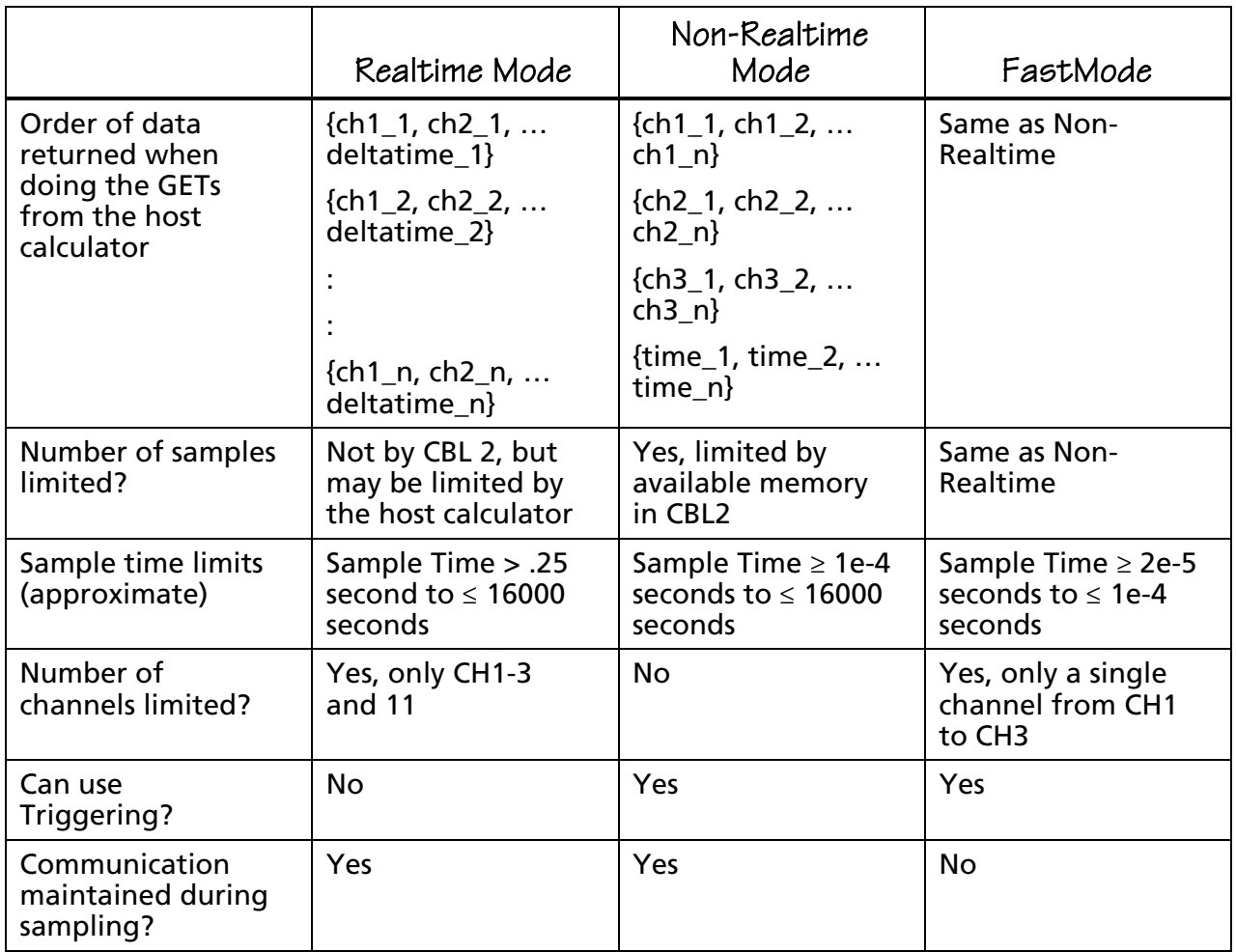

## <span id="page-7-0"></span>**Beep Sequences**

The CBL 2 makes four kinds of sounds:

- ♦ A low tone followed by a high tone (low-to-high beep).
- ♦ A medium tone followed by another medium tone (medium-medium beep).
- $\bullet$  A high tone followed by another high tone (high-high beep).
- ♦ A "tick" sound when a key is pressed.

The following bullets explain when beep sequences normally occur and what the beep sequences mean.

- ♦ When the CBL 2 completes initialization, you will hear the startup sequence: highhigh beep, medium-medium beep, low-to-high beep (6 total beeps, plus LEDs light up in this order: red LED, yellow LED, and green LED)
- ♦ When you press the QUICK SETUP button:
	- − the medium-medium beep sounds if a sensor is attached to the CBL 2.
	- − the high-high beep sounds if no sensors are attached to the CBL 2.
- $\bullet$  When the CBL 2 is connected to a calculator during sampling commands:
	- − the medium-medium beep sounds when initializing data collection.
	- − the medium-medium beep sounds when starting data collection (transition from pre-store to store).
	- − the medium-medium beep sounds when completing data collection.

*Note: If the sampling timing causes the beeps to run together, the CBL 2 software may not sound all the beeps.*

*Note 2: You will not get all the beeps when Fast Sampling is enabled.*

*Note 3: You will not get all the beeps when using triggering.*

- ♦ When you set the CBL 2 for manual trigger and press the START button, a mediummedium beep sounds.
- ♦ When you press the TRANSFER BUTTON:
	- − the low-to-high beep sounds when the transfer succeeds.
	- − the high-high beep sounds if the transfer fails for any reason.
- ♦ When an overcurrent condition is detected, five high-high beeps sound. (This causes an error, which causes even more beeps to sound.)
- ♦ When the CBL 2 begins a full self-test, three low-to-high beeps sound.
- ♦ When self-test completes:
	- − the low-to-high beep sounds if self-test passes.
	- − the high-high beep sounds if self-test fails.
- <span id="page-8-0"></span> $\bullet$  When the CBL 2's base code detects an error in the commands sent from the host, a high-high beep sounds twice.
- $\bullet$  When the CBL 2 powers up:
	- − two high-high beeps sound if the base code is not loaded.
	- − three high-high beeps sound if the power-up self-test fails.
- ♦ During base code download, three high-high beeps sound when any errors occur. (The unit resets and then the two high-high beeps mentioned in the previous bullet sound.)

## **Archiving in CBL 2's FLASH Memory**

The *FLASH* memory in the CBL 2 can be used for several purposes. In addition to allowing updates to the operating system and storing the DataMate programs, the *FLASH* memory serves as an archive space for other programs and data.

To preserve collected data so that it can be retrieved at a later time, data sets can be stored in the *FLASH* archive. To distinguish between different stored data sets, each data set can be given a name.

- ♦ You can write a program on the calculator to review the list of stored data sets and retrieve the desired one for further analysis. (See the sample archive program on page 56.)
- ♦ You can use the DATADIR program (available on the TI Resource CD or on the TI web site at **[www.ti.com/calc](http://www.ti.com/calc)**) to manage *FLASH* memory. Directions for using the DATADIR program are given in *Getting Started with CBL 2*.

The *FLASH* archive can also store calculator programs and applications. This provides a convenient location for storing frequently used programs or as a temporary storage to create more available memory on the calculator.

Command 201, in conjunction with the Link menu on the calculator, provides access to these *FLASH* archive operations. For details about Command 201, see page 44.

## **Technical Specifications for Sensors**

## <span id="page-9-0"></span>**TI Light Sensor**

The TI light sensor uses a phototransistor to measure relative irradiance. The units of irradiance are milliwatts per square centimeter. The light sensor's output is a voltage that is linearly proportional to the amount of irradiance it senses. The range of light over which the sensor is sensitive is 10µW/cm2 to 1mW/cm2.

The auto-ID resistor in the sensor causes the CBL 2 software to automatically convert the measured voltage to relative units. The sensor is direction dependent and achieves the highest output when the end of the sensor is pointed directly at the light source.

The light sensor is sensitive in the visible and near-infrared (IR) light range. This means you can use it with IR emitting diodes as well as all visible light sources. The light sensor is designed to work in air only—it is not waterproof.

The light sensor returns *relative* readings, not absolute irradiance readings. Values may vary from light sensor to light sensor. The light sensor readings are also sensitive to temperature.

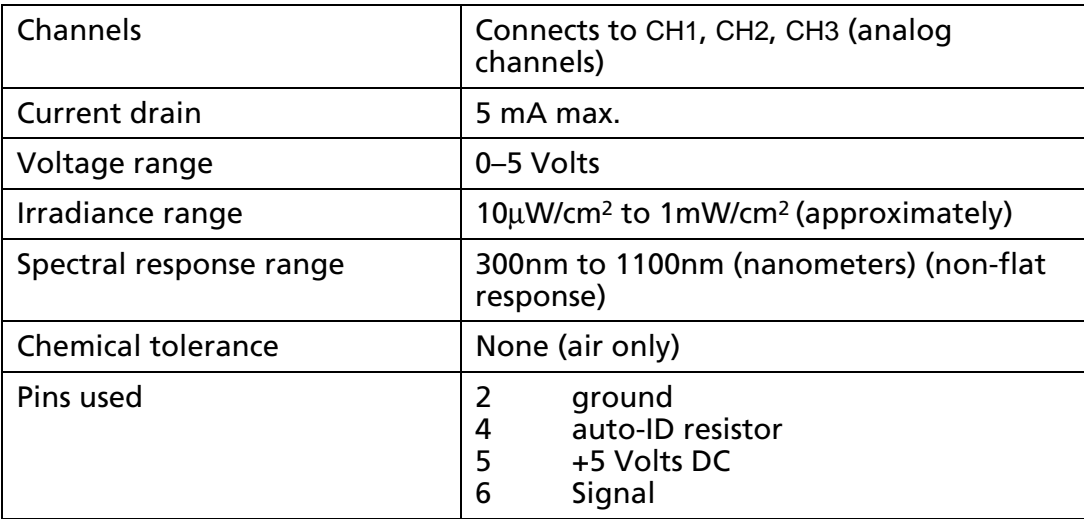

#### **TI Light Sensor Specifications**

## **Stainless Steel Temperature Sensor**

The Stainless Steel Temperature Sensor is an auto-ID general-purpose laboratory temperature sensor that comes with your CBL 2. The sensor is rugged and durable, and is designed to be used as you would use a thermometer for experiments in chemistry, physics, biology, earth science, and environmental science.

<span id="page-10-0"></span>This probe uses the 20 k $\Omega$  NTC Thermistor. The thermistor is a variable resistor whose resistance decreases nonlinearly with increasing temperature. The best-fit approximation to this nonlinear characteristic is the Steinhart-Hart equation. The CBL 2 or CBL interface measures the resistance value, R, at a particular temperature, and converts the resistance using the Steinhart-Hart equation:

 $T = [K_0 + K_1(\ln 1000R) + K_2(\ln 1000R)^3]^{-1} - 273.15$ 

where T is temperature (°C), R is the measured resistance in kΩ, K<sub>0</sub> = 1.02119 x 10<sup>-3</sup>,  $K_1$  = 2.22468 x 10<sup>-4</sup>, and  $K_2$  = 1.33342 x 10<sup>-7</sup>. Fortunately, CBL 2 and CBL take care of this conversion for you, and provide readings in °C (or other units, if you load a different calibration).

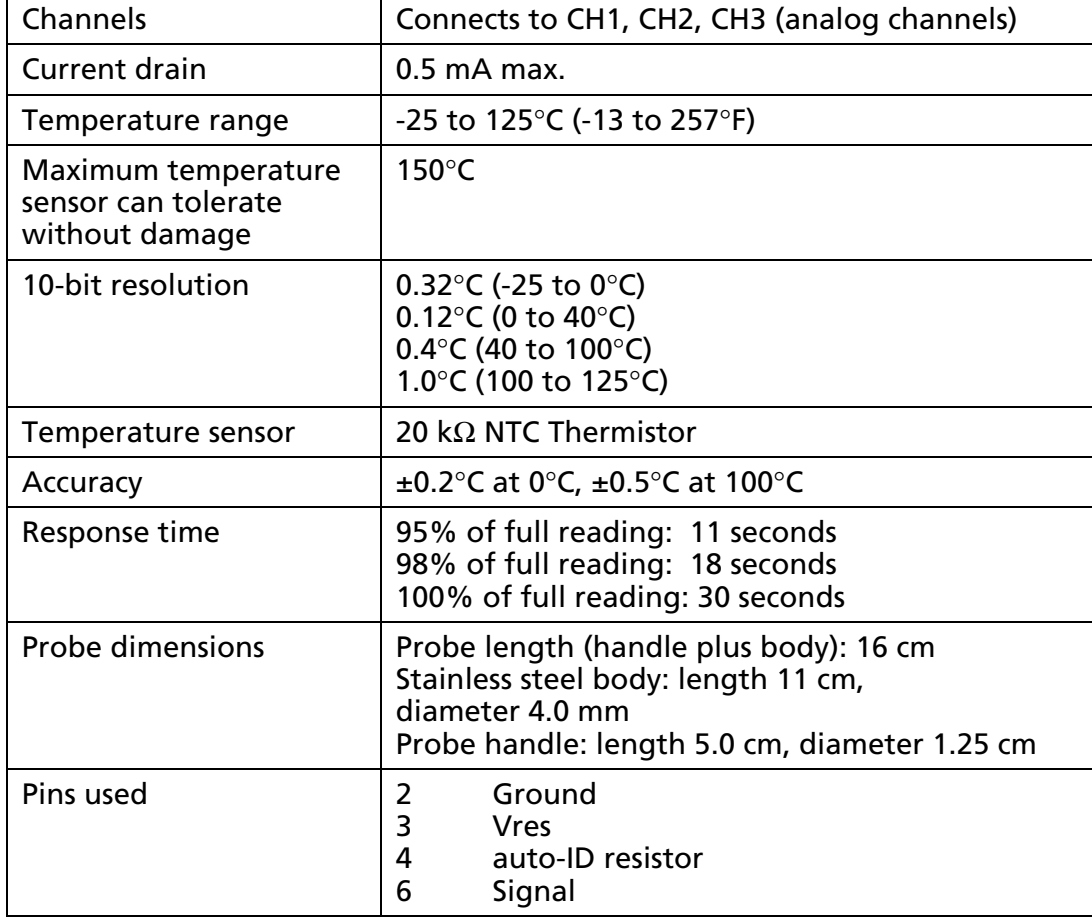

#### **Stainless Steel Temperature Sensor Specifications**

#### <span id="page-11-0"></span>**Temperature Accuracy**

This probe provides very accurate temperature readings. Near  $0^{\circ}$ C, readings are accurate to ±0.2°C; near 100°C, readings are accurate to 0.5°C.

**Important:** Because of the non-linear nature of the Stainless Steel Temperature Probe, you cannot re-calibrate this sensor. Probe-specific calibrations should not be necessary when using this sensor.

#### **Stainless Steel Temperature Sensor Chemical Tolerance**

The body of this sensor is constructed from grade 316 stainless steel (0.08% carbon, 2.0% manganese, 0.75% silicon, 0.04% phosphorus, 0.03% sulfur, 16-18% chromium, 10-14% nickel, 2-3% molybdenum, and 0.1% nitrogen). This high-grade stainless steel provides a high level of corrosion resistance for use in the science classroom.

Here are some general guidelines for using this probe:

- **1.** The probe handle is constructed of molded plasticized Santoprene®. While this material is very chemical resistant, we recommend that you avoid submerging the probe beyond the stainless steel portion.
- **2.** Always wash the probe thoroughly after use.
- **3.** The probe can be left continuously in water at temperatures within the range of –25° to 125°C. Continuous usage in saltwater will cause only minor discoloration of the probe, with no negative effect on performance.
- **4.** You can leave the probe continuously in most organic compounds, such as methanol, ethanol, 1-propanol, 2-propanol, 1-butanol, n-hexane, lauric acid, paradichlorobenzene, phenyl salicylate, and benzoic acid. The probe should not be left in n-pentane for more than 1 hour.
- **5.** The probe can be left in strong basic solutions, such as NaOH, for up to 48 hours with only minor discoloration. We do not recommend usage in basic solutions that are greater than 3 M in concentration.
- **6.** The following chart provides the maximum length of time we recommend for probe exposure to some common acids. Probes left in an acid longer than these times may bubble and/or discolor, but will still be functional. We do not recommend probes be left in **any** acid longer than 48 hours.

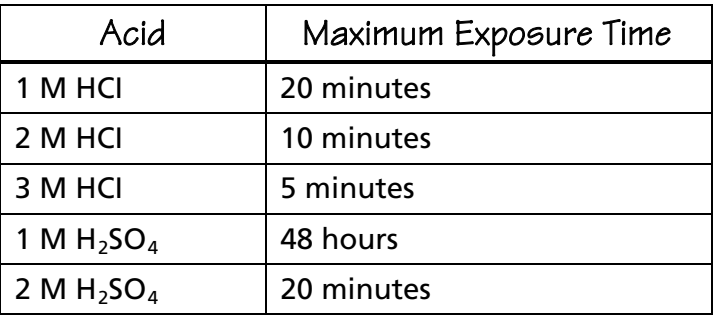

<span id="page-12-0"></span>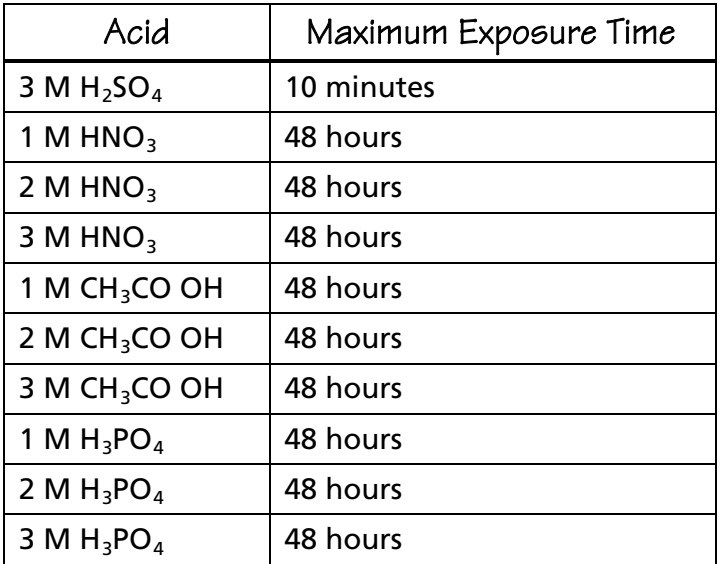

**7.** Cole Parmer has an extensive listing of chemical compatibility of grade 316 stainless steel on their web site (**[www.coleparmer.com/techinfo](http://www.coleparmer.com/techinfo)**). This listing can be used for general guidelines not covered in this summary.

#### **TI Temperature Sensor Note**

If a TI Temperature sensor (the flexible temperature sensor that came with the original CBL) is used with CBL 2, it will auto-ID as the Stainless Steel Temperature sensor. Both sensors use the same calibration that is built into the CBL 2.

## **TI Voltage Sensor**

The TI voltage sensor is a generic sensor that you can use to read any voltage between ±10 Volts. The auto-ID resistor contained in the sensor causes the CBL 2 software to automatically measure voltage. No conversion equation is loaded. The black hook should be connected to ground and the red hook to the signal voltage.

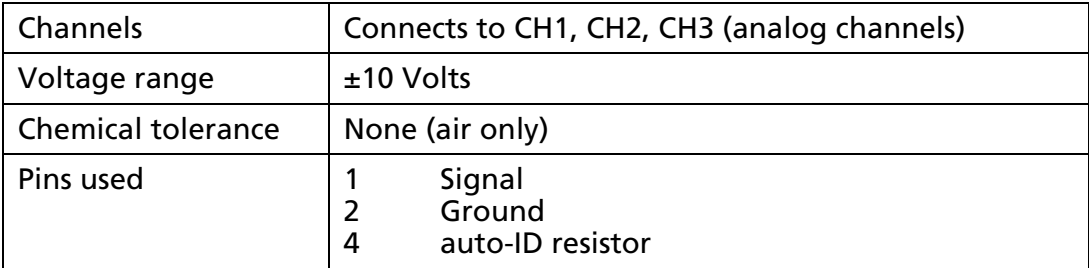

*Note: It is very important that the ground connections of the analog inputs are never connected to different potentials. These ground connections are all in common. Connecting the grounds to different potentials may damage the CBL 2.*

## <span id="page-13-0"></span>**Auto-ID Sensors**

The CBL 2 contains provisions for the auto-ID sensor resistor values listed below. If needed, a conversion equation is loaded automatically for some of the auto-ID values.

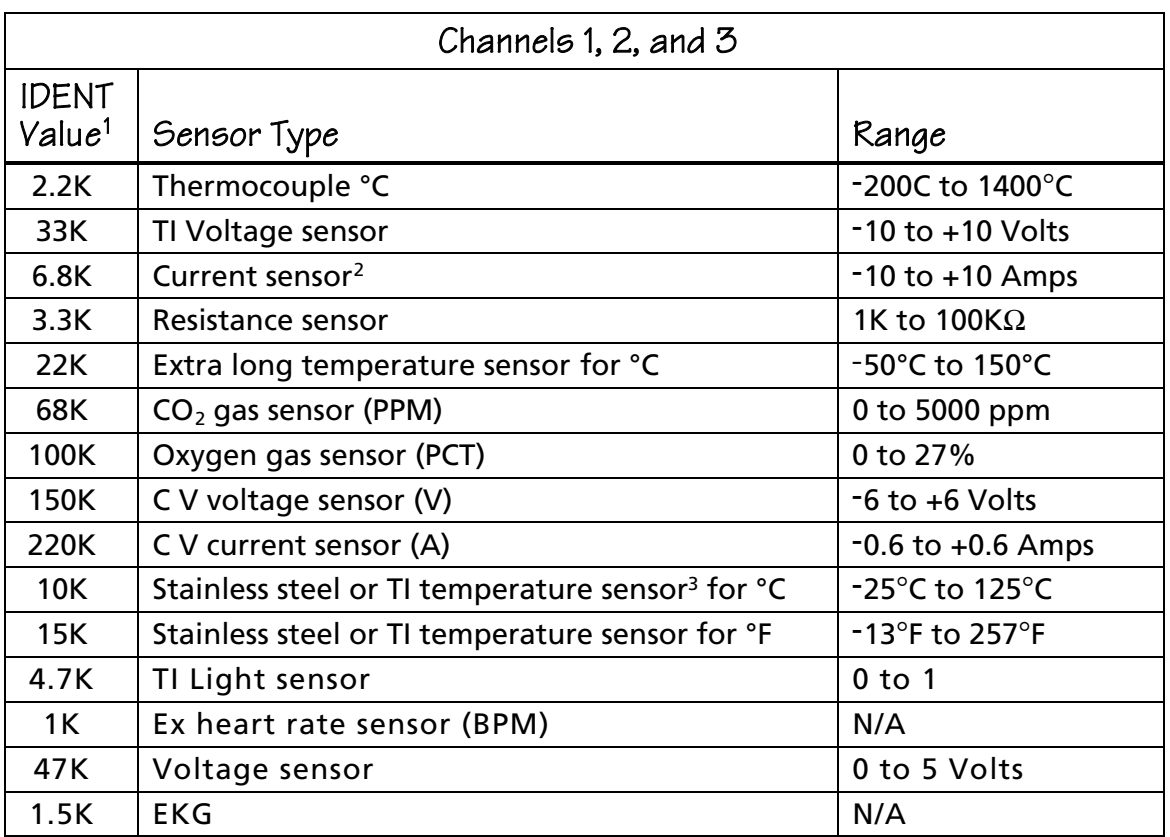

<sup>1</sup> IDENT values are resistance values in ohms (tolerance  $±5\%$ ).

<sup>2</sup> Operation 3 is a mathematical conversion of voltage to a current reading (1V=1A). There is no circuitry inside the CBL 2 unit to convert current to voltage; this must be done in the external probe.

<sup>3</sup> Default units for the Stainless Steel and TI Temperature sensors is °C.

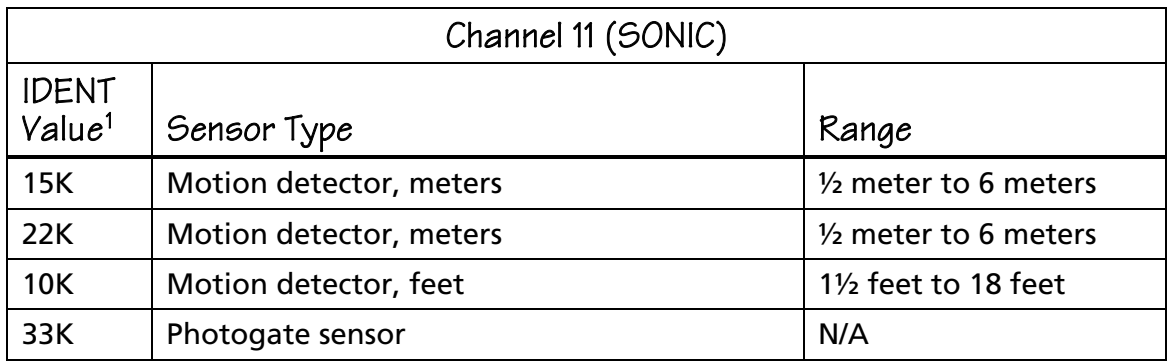

<sup>1</sup> IDENT values are resistance values in ohms (tolerance  $\pm$ 5%).

## <span id="page-14-0"></span>**Custom Sensors**

To create custom-designed sensors or other circuits for the analog input channels, the sonic input channel, the digital input channel, or the digital output channel on the CBL 2, you can purchase sensor kits from TI (**1-800-TI-CARES**) or its Instructional Dealers.

- ♦ For a custom analog sensor, use the Analog Probe Kit (order entry no. CBL/CA/D). Each sensor kit includes a four-foot length of telephone cable with a connector attached to one end. The other end of the cable is not terminated.
- ♦ For a custom digital sensor, cut a CBR-to-CBL cable (order entry no. CBR/CA/C) into two pieces to get two lengths of cable with connectors. (The digital probe kit used with the original CBL will not work with CBL 2.)
- ♦ For a custom digital ID probe, contact Vernier Software and Technology (**[www.vernier.com](http://www.vernier.com)**) for more information.

Be very careful when designing a custom sensor or circuit. For more accurate operation, do not connect pins 1 and 6 together on the analog input channels. Pin 1 on the British Telecom-style connector is the pin farthest from the release lever as shown in the pictures below.

If you design a resistance-type sensor, connect pin 3 (Vres) to pin 6 (Vin-low) (refer to "Connector Pinouts" below). Connect the resistance to be measured from the junction of these pins to pin 2 (Gnd). The resistance range for useful measurements is limited from approximately 1 Kohms to 100 Kohms.

When the Operation parameter in Command 1 (page 23) is set to 2, 3, 5, 6, or 7, the data is measured on the Vin pin (pin 1). The data for all other operations is measured on the Vin-low pin (pin 6).

*Note: The most current that can be drained from all three analog channels is 160 mA. This is limited by the hardware.*

#### <span id="page-15-0"></span>**Connector Pinouts**

The CBL 2 sensors use 6-pin British Telecom-style connectors.

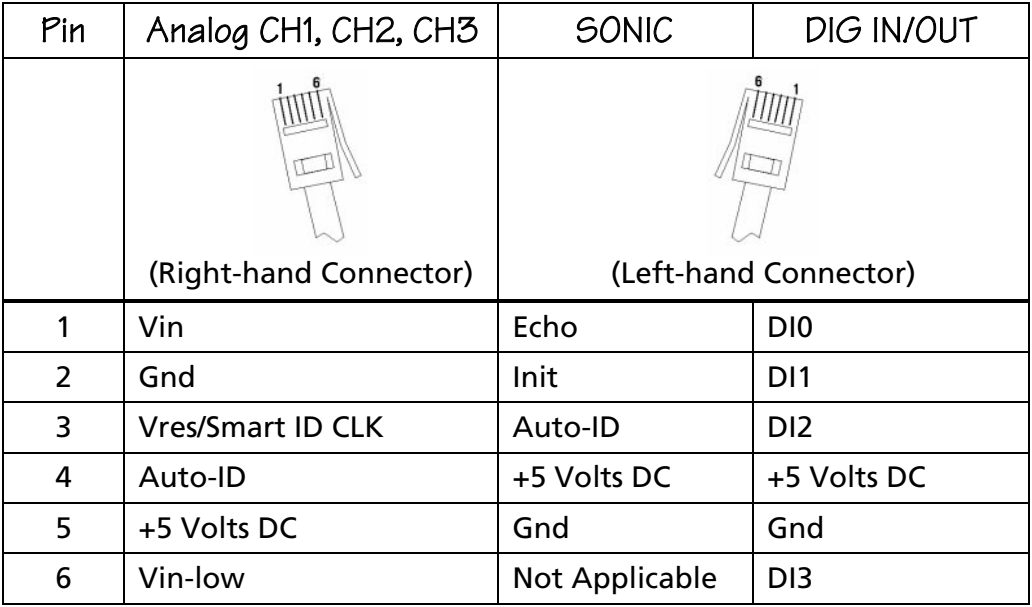

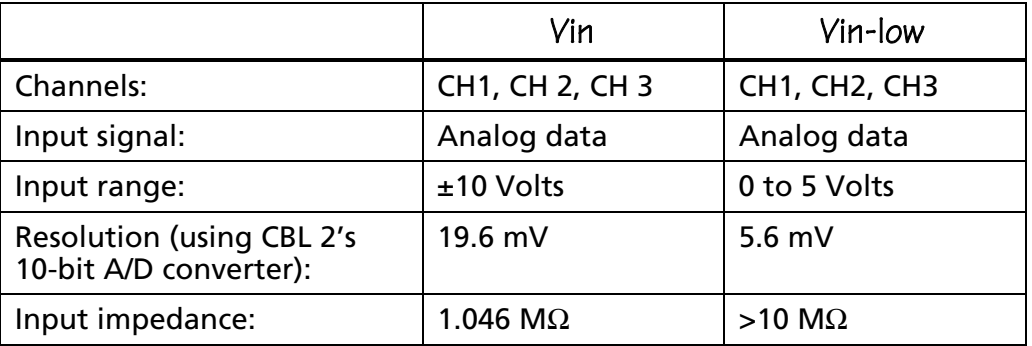

- ♦ Vres: Output reference voltage from the CBL 2 through a 15 Kohm resistor. When using this feature, Vres should be tied to Vin-low and the value to be measured should be connected between Vin-low and Gnd.
- ♦ Gnd: Ground (common for all channels).
- ♦ Auto-ID: Auto-ID sensor detection data input. (Auto-ID resistor connected from pin 4 to ground.)
- ♦ Echo: Ultrasonic motion detector input.
- ♦ Init: Distance initialization signal
- ♦ D0 In/Out to D3 In/Out: Input or output pins for digital pulses.
- ♦ Smart ID Clk: Clock to synchronize data transfer from smart probes.

## **Programming the CBL 2**

## <span id="page-16-0"></span>**Digital Output Buffer**

The digital output buffer (DOB) is a circular buffer that contains up to 32 elements. The output from the buffer is 4-bits wide, and the outputs are CMOS (0-5V) compatible. The data in Command 1 is entered as decimal representation of the digital value that is output. For example, 0=0000, 5=0101, and 15=1111. At the beginning of each sample, a pointer into the digital output buffer is incremented and the next available data is sent to the output lines.

The electrical characteristics of the digital outputs are:

- $\triangleleft$  Voutput-high  $\geq$  3.7V @ -400uA
- $\triangleleft$  Voutput-low  $\leq$  0.65V @ 1.6mA

The number of times that the DOB outputs the contents of the buffer depends on the number of data elements defined in Command 1 and the number of samples defined in Command 3.

#### **Digital Output Buffer Example**

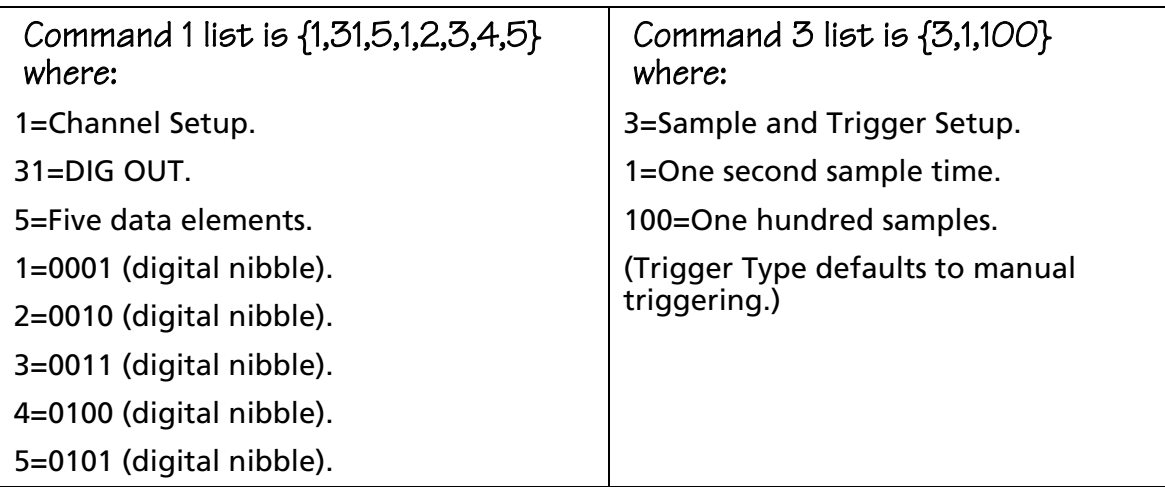

<span id="page-17-0"></span>The DOB outputs pulses that correspond to the five digital nibbles (1234512345...12345 etc.). This sequence is repeated 20 times (100 samples/5 data elements) to the DIG OUT channel. The diagram below shows a portion of this output for the first five data elements.

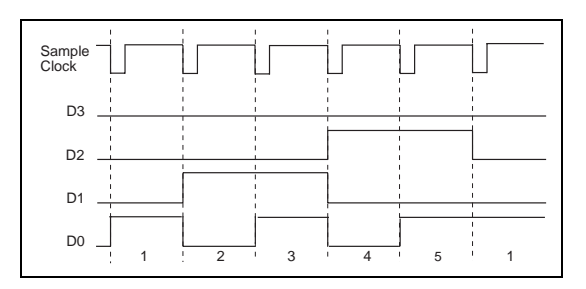

**Figure 1. Digital Output Example**

## **Triggering and Thresholds**

Two types of triggering thresholds can be set in the CBL 2:

- ♦ *Hardware triggering* is set to trigger on a specific voltage level established by the trigger threshold parameter.
- ♦ *Software triggering* is set to begin data collection on either the rising edge or falling edge of the signal, depending on the trigger type and trigger threshold selected.

The THRESHOLD parameter specified in Command 3 can be used for two purposes:

- $\bullet$  If the operation in Command 1 is frequency, period, or count (operation = 5, 6, or 7 on Channel 1 only), then the threshold parameter in Command 3 sets a voltage level in the CBL 2 hardware. The signal on the Vin pin of CH 1 must pass through this voltage for the CBL 2 to see the signal change states.
- $\bullet$  If the operation in Command 1 is anything other than 5, 6, or 7, then the threshold parameter in Command 3 specifies a trigger level and is measured in the units of the sensor selected.

When triggering, sampling does not start until the signal on the trigger channel (also specified in Command 3) passes through this level once in the direction specified. This comparison of trigger level and signal level occurs in software, so any level in the proper range can be selected. Also, either the Vin or VinLow pin (on any of the analog channels or the sonic channel) can be used as the trigger channel. CBL 2 knows whether to use the Vin or VinLow pin by looking at which operation was set up in Command 1.

<span id="page-18-0"></span>If a conversion equation is enabled for the trigger channel, then the threshold specified in Command 3 should be a converted level. For example, if a pH probe is plugged into CH 2 with a conversion equation loaded into CBL 2 and the trigger channel specified as CH 2, the threshold level should be entered as a pH level in the range 0-14, not as a voltage in the range 0-5V.

## **Measuring Period and Frequency**

Period and frequency apply only to CH1 and only CH1 can be active if the operation is set to 5 (Period) or 6 (Frequency). Period and frequency are measured on Vin pin (pin 1) of CH1. Period and frequency measurements always use the hardware threshold.

The CBL 2 measures period and frequency by counting edges for 0.25 seconds, or by measuring the time between the selected edges for one period—whichever is larger (see figure below). If a significant number of edges are counted during the 0.25-second period, the count is used to compute both period and frequency; otherwise, the period and frequency are computed from the time interval for one period.

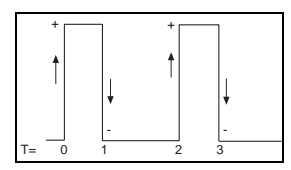

**Figure 2. Period and Frequency Measurement**

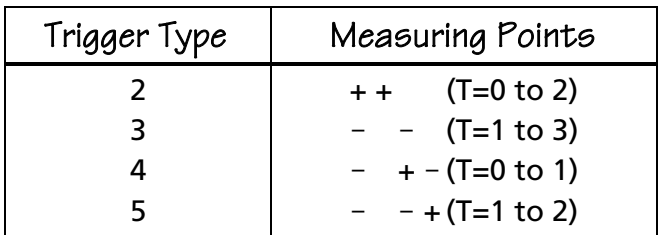

The crossover point between the two computations is about 600 Hz. Because there can be a one-count uncertainty during the 0.25-second period, the accuracy around 600 Hz is approximately  $±4$  Hz (about 0.7%). The resolution of the timer measuring the time between edges is 6.4 microseconds; therefore, the percentage accuracy improves for frequencies above and below 600 Hz.

If the CBL 2 is set up using Command 3 to make multiple measurements at a particular sample time, the CBL 2 waits for the sample time that you specified after it completes the current measurement. It then initiates the next cycle of period/frequency measurement. The minimum sampling time for period and frequency is 0.25 seconds.

*Note: Period and frequency measurements using Trigger Type 4 or 5 are only possible on nonrepetitive signals or on repetitive signals that are less then 600 Hz. This is because at 600 Hz, the edge counts will prevail.*

<span id="page-19-0"></span>The parameters shown in this table are used when measuring period or frequency.

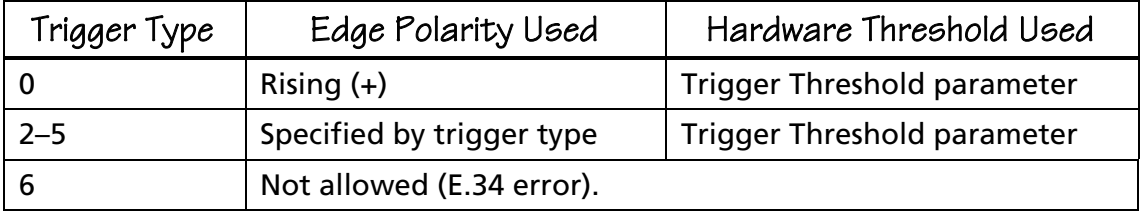

#### **Example: Measuring Frequency**

Assume a frequency measurement is requested on CH 1, and 20 measurements are desired at a .5 second sample time. The following commands would set up the CBL 2 for this example:

{1,1,6}  ${3,.5,20,2,0,1}$ 

3 = Sample and Trigger setup command

.5 = Sample time of 0.5 seconds

20 = Number of samples to take

2 = Trigger from rising edge to rising edge for frequency

0 = Trigger channel not applicable

1 = Trigger at 1 Volt

Assume a  $\pm$ 10 Volt, 20 Hz sine wave is the input signal on pin 1. The CBL 2 follows the sequence of steps indicated below when the first trigger occurs (a trigger occurs every 0.05 seconds).

- 1. Trigger occurs on the rising edge.
- 2. Start counter and timer.
- 3. Stop timer at next rising edge.
- 4. Wait until 0.25 seconds has elapsed.
- 5. Stop counter (count should be about 5).
- 6. Count is less than 150 (or 600 Hz); therefore, frequency is computed from the time interval for one period.
- 7. Wait for 0.5 seconds specified in Sample Time.
- 8. Wait for additional processing time to complete. (This time depends on what processing is currently being performed and is typically about 0.25 additional seconds.)
- 9. Repeat steps 1 through 8 for nineteen more samples.

In this example, the CBL 2 takes approximately 15 seconds to complete all the sampling and turn on the DONE indicator in the display.

## <span id="page-20-0"></span>**Asynchronous/ Synchronous Triggering versus Record Time**

Actual triggering is asynchronous from the internal sampling clock when Trigger Type in Command 3 is set to 1 or 6 (manual triggering). If sampling at very fast rates, the actual trigger may be slightly different from the commanded trigger. The user should take this into account when calculating prestore and trigger levels.

The actual sample time for the trigger point depends on whether or not prestore is selected in Command 3.

When prestore and relative record time are selected, the sample time for the trigger point will generally not be identical to times around it. The time recorded for the trigger point will be the actual time between the previous sampled point on the internal sampling clock interval and the asynchronous trigger event. The sample taken after the trigger point will be at the specified sample time since the clock is reset each time the trigger event occurs (pressing START/STOP or the hardware threshold trigger event).

When Trigger Type is set to 6 (Manual and Sample Trigger) in Command 3, the recorded sample times are the actual relative times when START/STOP is pressed.

When no prestore is selected, the first sample time will be the trigger point. Its recorded time will not be the internal sample clock time because the CBL 2 is always sampling on the internal clock interval that you selected and is storing points (if you selected prestore) until the trigger event occurs.

#### **Example**

Assume the following:

- $\bullet$  Input to CH1, set to measure  $\pm$ 10 Volts, is a 0.01 Hz sine wave.
- ♦ Sample Time is set to 10 seconds and Number of Samples is set to collect 30 points.
- ♦ Trigger Channel is set to 1.
- ♦ Trigger Threshold is set to 1.0 and Trigger Type is set to 2 (trigger on rising edge).

The CBL 2 will collect and store a sample every 10 seconds. The recorded time for each sample will be 10 seconds. The trigger event (signal rising through 1.0 Volts) occurs 1.5 seconds after the previous sample, so a sample collected at the trigger point is taken and stored with a recorded time of 1.5. The next sample is taken 10 seconds after the trigger sample, not 8.5 seconds later as would have happened if the internal sample clock had not been reset.

The Record Time returned (around the trigger point) will be the list: {...10,10,10,1.5,10,10,...}.

## <span id="page-21-0"></span>**CBL 2 Command Summary**

The table below lists the commands you can use in writing programs for CBL 2. Detailed explanations of each command and its syntax can be found beginning on the page number shown in the third column.

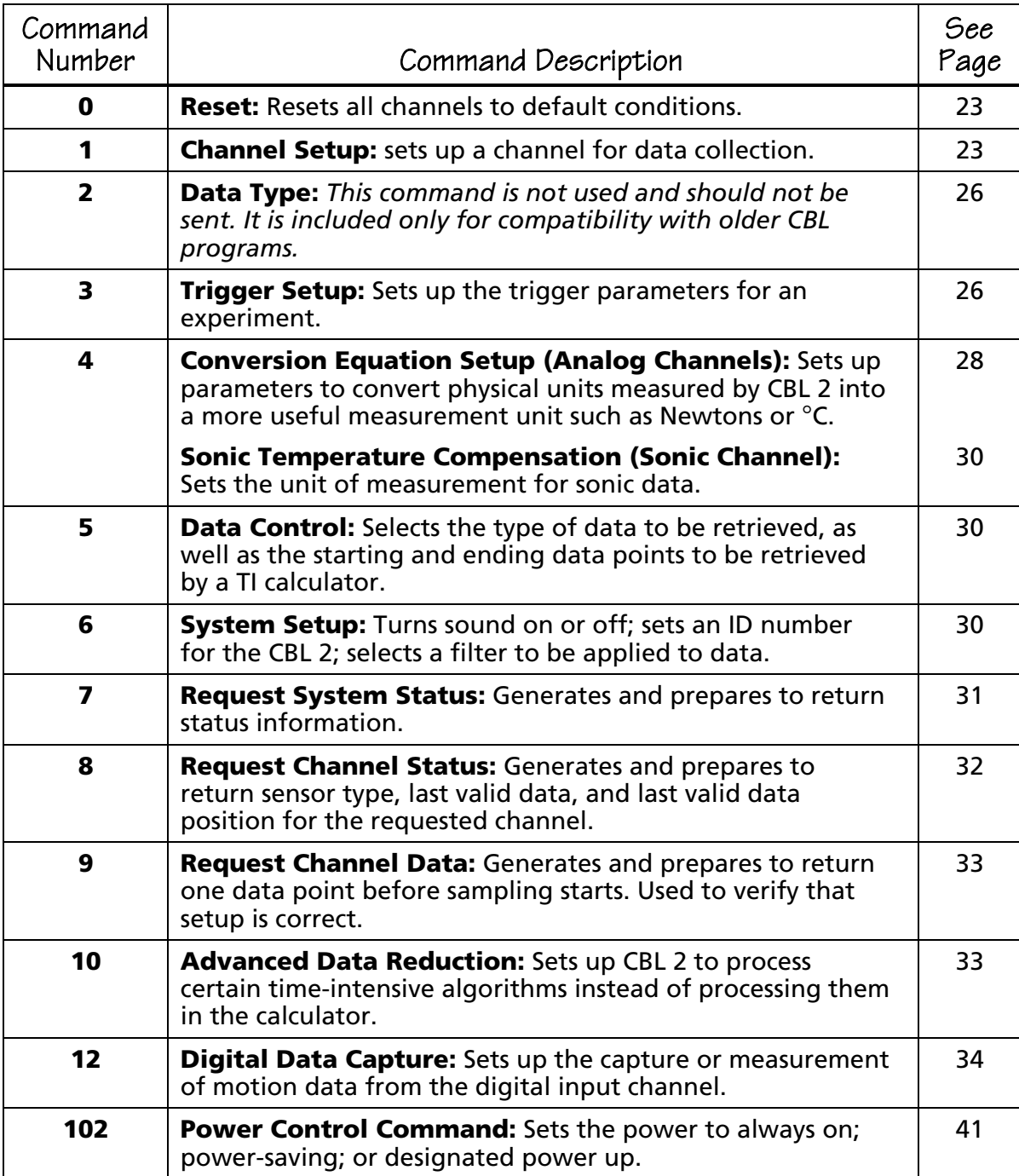

<span id="page-22-0"></span>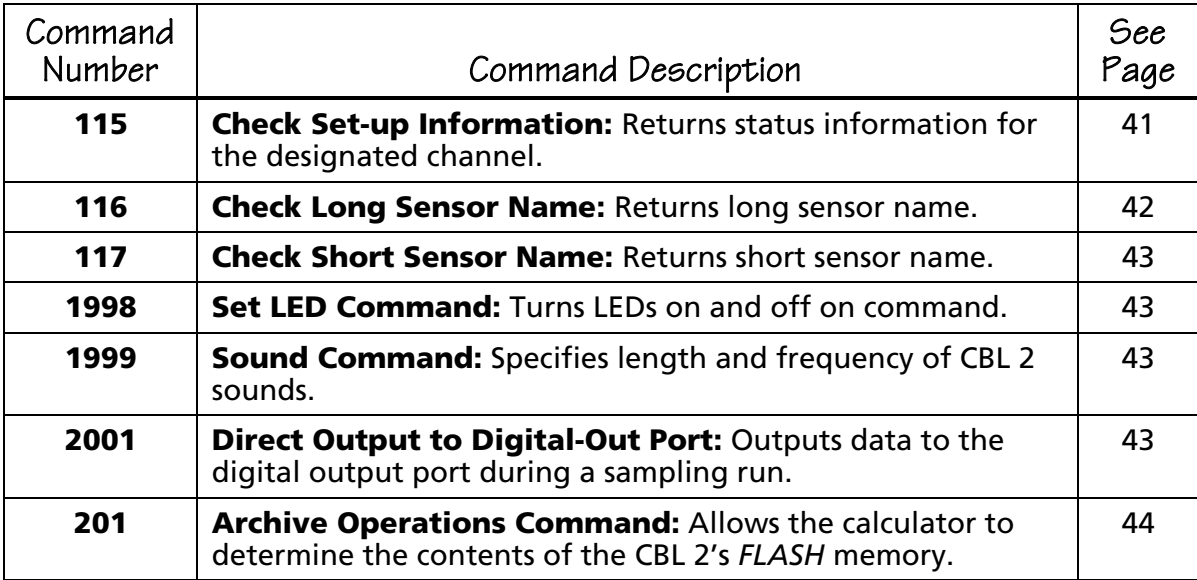

Detailed information about each command is given below. The table following each syntax lists valid values. Default values appear in **boldface** type.

## **Command 0 Reset CBL 2 RAM**

## **Syntax: {0}**

This command has no parameters or options. Clears data memory back to power-up state. Clears error information. Resets only the RAM; does not clear *FLASH* memory.

This command should be sent at the beginning of each program.

## **Command 1 Channel Setup**

This command sets up a channel for data collection. It has six syntaxes, as shown below.

#### **Syntax: {1,0}**

Clears all channels.

#### **Syntax: {1,channel,0}**

Turns off the selected channel.

#### Channel

- $1-3$  = Analog
- $11 =$ Sonic
- 21 = Digital Input
- 31 = Digital Output

## **Syntax: {1,channel,operation,post-processing,(delta)<sup>1</sup>,equ}**

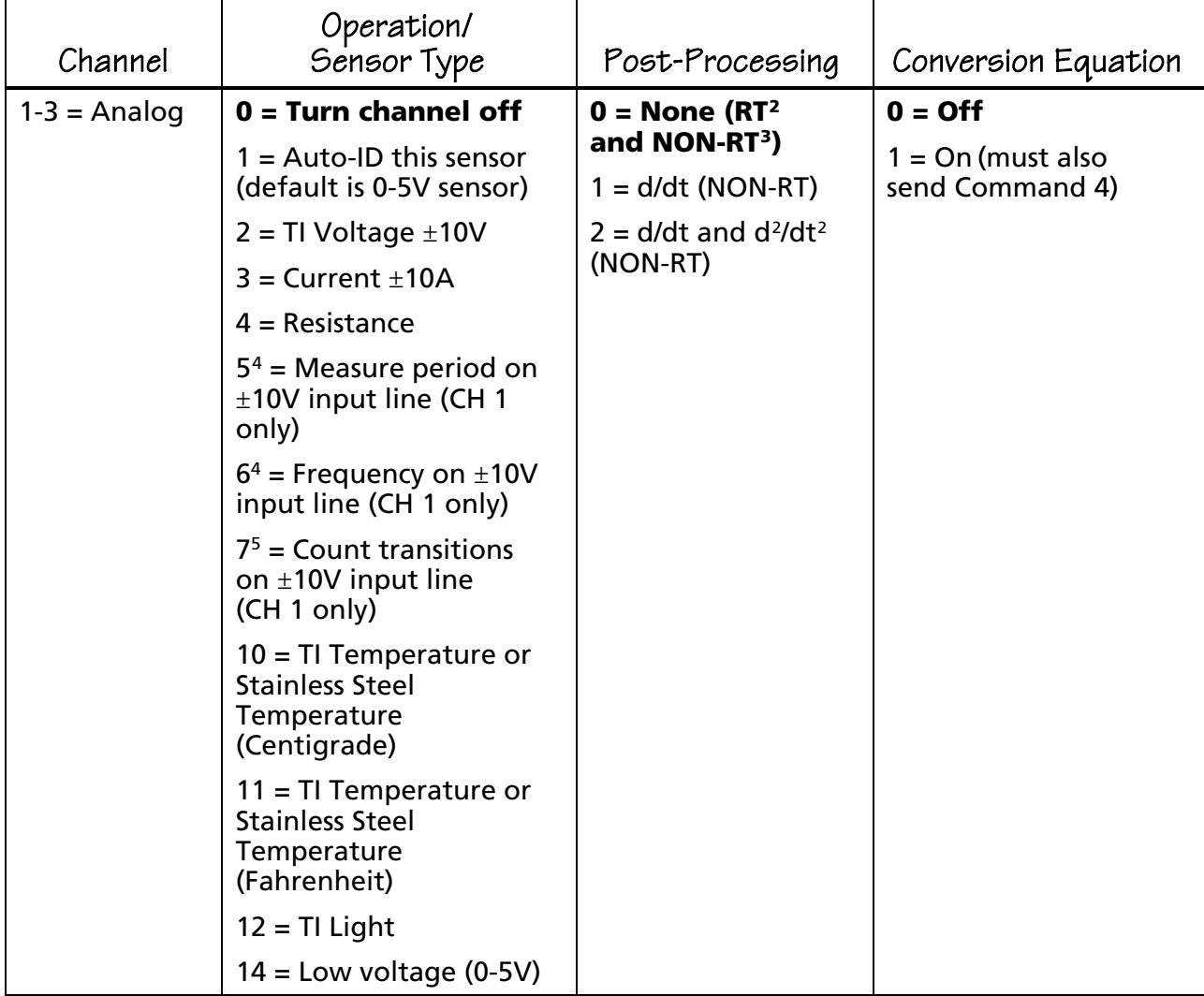

Use this syntax to set up analog channels.

<sup>1</sup> This parameter is ignored.

2 RT: REALTIME mode sampling.

3 NON-RT: NON-REALTIME mode sampling.

4 When using Command 1 operation 5 or 6, Trigger Type in Command 3 must be 2, 3, 4 or 5.

5 When using Command 1 operation 7, Trigger Type in Command 3 must be 0.

## **Syntax: {1,11,operation,post-processing,(delta)<sup>1</sup> ,equ}**

Use this syntax to set up the sonic channel.

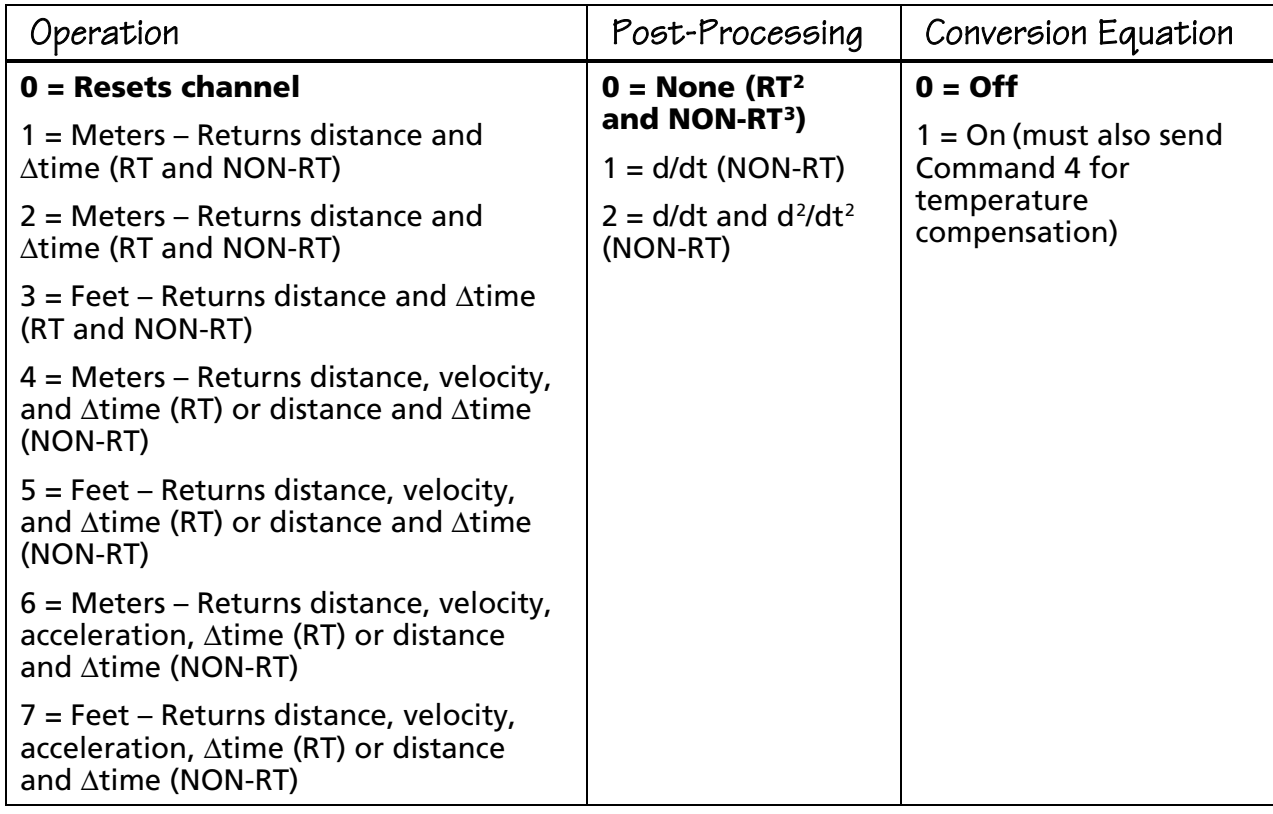

<sup>1</sup> This parameter is ignored.

2 RT: REALTIME mode sampling.

3 NON-RT: NON-REALTIME mode sampling.

*Note: When post-processing is enabled in non-realtime sampling mode, all operations will return the first derivative and the second derivative.*

#### **Syntax: {1,channel,operation}**

Use this syntax to set up the digital input channel.

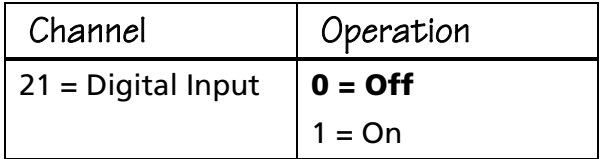

## <span id="page-25-0"></span>**Syntax: {1,channel,operation,list of values}**

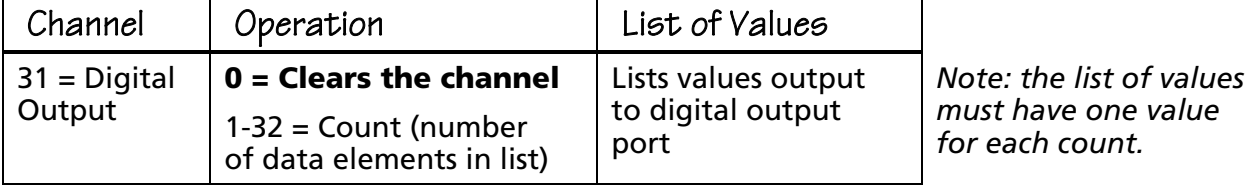

Use this syntax to set up the digital output channel.

The CBL 2 outputs one element for each sample. Between samples, the output returns to 0 unless the user has commanded the power to remain on (using Command 102, -1).

Caution: Using Command 102, <sup>-1</sup> can drain the CBL 2 batteries.

## **Command 2 Data Type**

This command is not used and should not be sent. However, it is included for compatibility with older CBL 2 programs.

## **Command 3 Trigger Setup**

This command sets up the trigger parameters for an experiment. It has three syntaxes.

## **Syntax: {3, .1}**

Repeats last Command 3 (used to quickly collect new data).

#### **Syntax: {3,samptime,numpoints,0,0,0,0,0,0,filter }**

Use this syntax for realtime data collection.

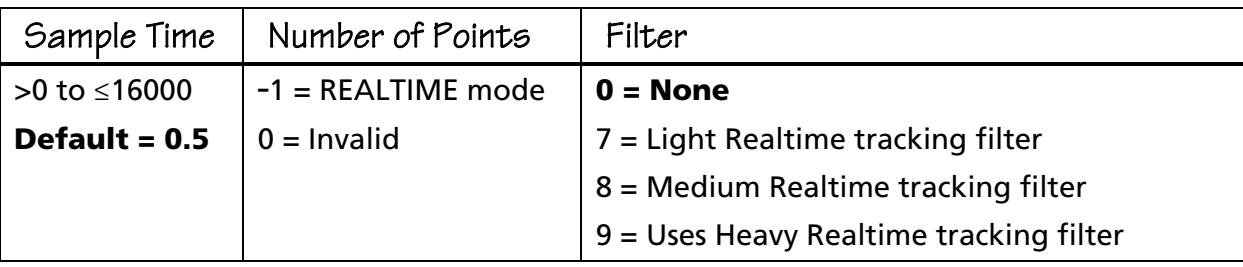

#### **Syntax: {3,samptime,numpoints,trigtype,trigchan,trigthresh, pre-store,(extclock)<sup>1</sup> ,rectime,filter,fastmode}**

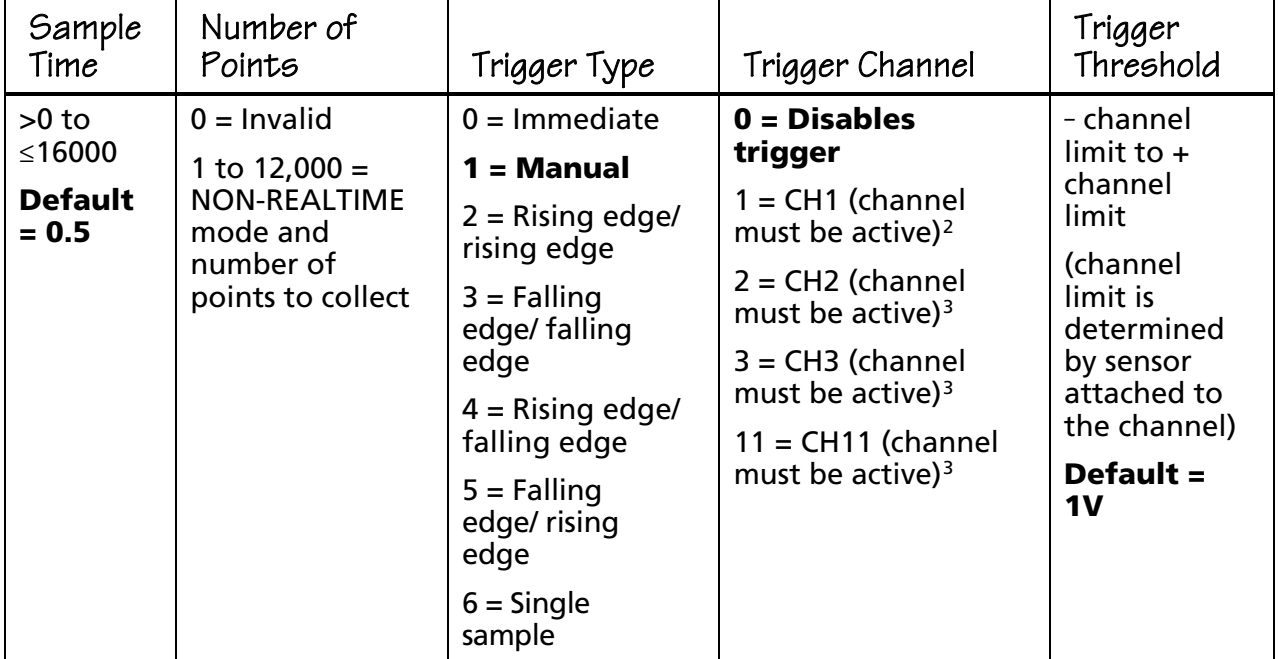

Use this syntax for non-realtime data collection.

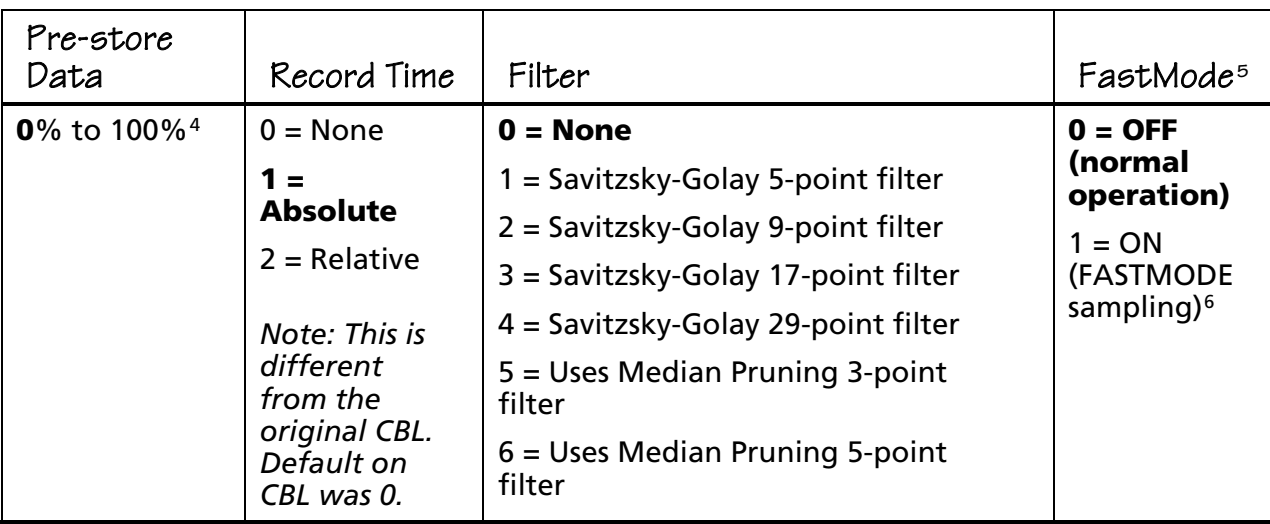

<sup>1</sup> This parameter is ignored.

<sup>2</sup> Hardware trigger only for Command 1 operation 5, 6, or 7; software trigger for all others. <sup>3</sup> Software trigger only.

4 Prestore is not valid for manual trigger or immediate trigger. Due to the delay in determining the start of sample, the actual amount of prestore may be smaller than the selected amount.

5 FASTMODE does not apply to the Sonic/Digital channels.

<span id="page-27-0"></span>6 In FASTMODE, only one channel can be active, and it must be an analog channel. Sampling can be as fast as  $20\mu s/s$ ample in this mode. FASTMODE is operational only for sample rates from 50,000 sample/second to 5,000 samples/second.

Each probe has a minimum sample time, which is listed in the table below:

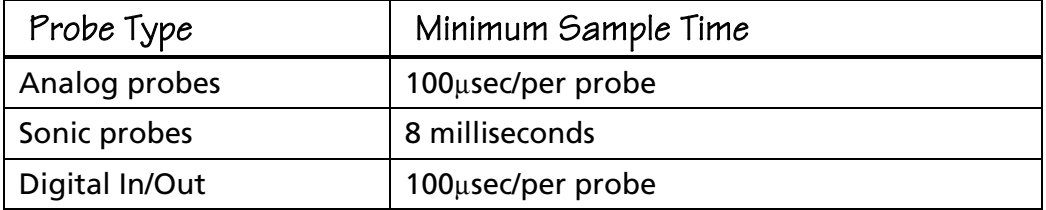

*Note: TrigTypes 0, 1, and 6 cannot be used with frequency measurements (operation 6) or with period measurements (operation 5).*

*Note 2: TrigTypes 2, 3, 4, 5, and 6 cannot be used with count transition (operation 7).*

*Note 3: TrigTypes 1 and 6 cannot be used with FASTMODE sampling.*

*Note 4: While CBL 2 is waiting for TrigThresh, you can press the START/STOP to start sampling immediately.*

## **Command 4 Conversion Equation Setup (Analog)**

This command sets up parameters to convert physical units measured by CBL 2 into a more useful measurement unit such as Newtons or °C. It has six syntaxes.

## **Syntax: {4,0}**

Clears the equation for all channels.

#### **Syntax: {4,channel,M1}**

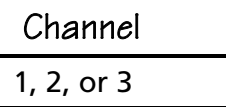

Sets unary equation; returns raw data for the channel.

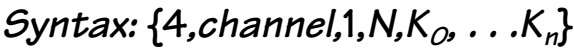

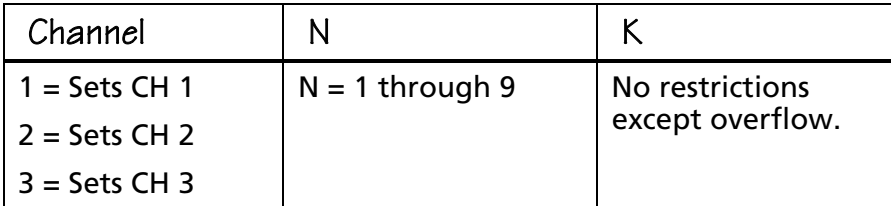

Sets up polynomial equation:

 $K_0 + K_1X + K_2X^2 + ... + K_nX^n$ 

**Syntax: {4,channel,2,M,N, Km, Km-1,. . .K<sup>0</sup>, . . .Kn }**

| Channel         | M                 |                   | $M + N$     |            |
|-----------------|-------------------|-------------------|-------------|------------|
| $1 = Sets CH 1$ | $M = 0$ through 4 | $N = 0$ through 4 | $M + N > 0$ | $X \neq 0$ |
| $2 = Sets CH 2$ |                   |                   |             |            |
| $3 = Sets CH 3$ |                   |                   |             |            |

Sets up mixed polynomial equation:

 $K_{-m}X^{-m} + ... + K_{-1}X^{-1} + K_0 + K_1X + ... + K_nX^n$ 

**Syntax: {4,channel,equtype, K<sup>0</sup>,K<sup>1</sup> }**

| Channel         | Equation Type                 |
|-----------------|-------------------------------|
| $1 = Sets CH 1$ | $3 = Power$                   |
| $2 = Sets CH 2$ | $4 =$ Modified power          |
| $3 = Sets CH 3$ | $5 =$ Logarithmic             |
|                 | $6$ = Modified logarithmic    |
|                 | $7 =$ Exponential             |
|                 | $8 =$ Modified exponential    |
|                 | $9 = Geometric$               |
|                 | $10 =$ Modified geometric     |
|                 | $11$ = Reciprocal logarithmic |
|                 | 12 = Steinhart-Hart Model     |

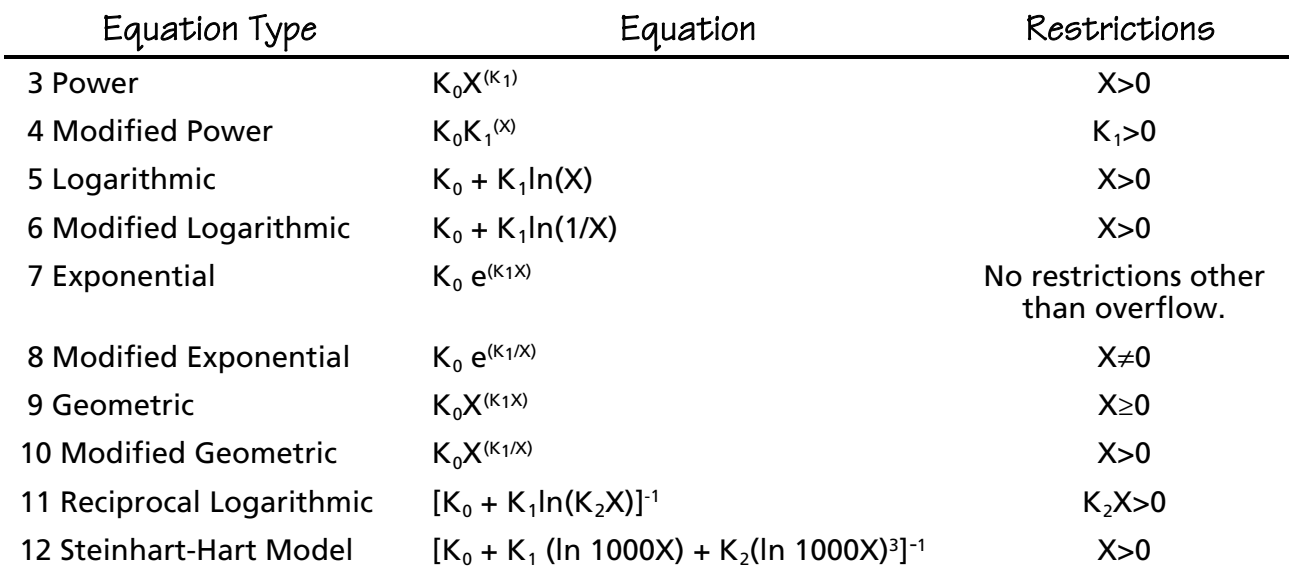

## <span id="page-29-0"></span>**Command 4 Sonic Temperature Compensation (Sonic)**

This command sets the unit of measurement for sonic data.

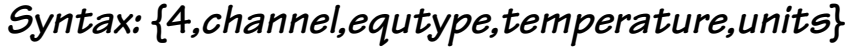

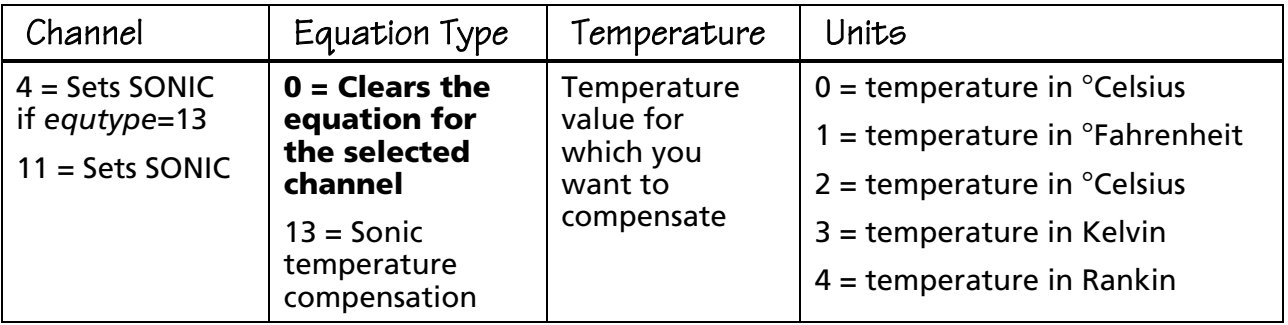

#### **Command 5 Data Control**

This command selects the type of data to be retrieved, as well as the starting and ending data points to be retrieved by a TI calculator.

| Channel                      | Data Select                                 | Data Begin                     | Data End                      |
|------------------------------|---------------------------------------------|--------------------------------|-------------------------------|
| $-1$ = Sets recorded<br>time | $0 = raw$ collected data<br>(filtered)      | $0 =$ first point<br>collected | $0 =$ last point<br>collected |
| $0 =$ Lowest                 | $1 = d/dt$ (filtered)                       | 1 through $n =$                | 1 through $n =$               |
| active channel               | point selected<br>$2 = d^2/dt^2$ (filtered) |                                | point selected                |
| $1-3$ = Analog               | $3 =$ raw collected data                    |                                |                               |
| $11 =$ Sonic                 | (unfiltered)                                |                                |                               |
| $21 = Digital input$         | $4 = d/dt$ (unfiltered)                     |                                |                               |
|                              | $5 = d^2/dt^2$ (unfiltered)                 |                                |                               |

**Syntax: {5,channel,dataselect,databegin,dataend}**

*Note: If Data Select = 0, 1, or 2 and Command 3 Filter = 1-6, data will be filtered according to the filter selected in Command 3. If Data Select = 3, 4,or 5; the filter setting in Command 3 will be ignored.*

*Note 2: Data End must be greater than or equal to Data Begin (unless Data End = 0). Both DataBegin and DataEnd must be less than or equal to the number of samples sent to the CBL 2 in the last Command 3.*

*Note 3: Each Command 5 must be followed by a Get statement.*

*Note 4: Sampling must be completed before sending Command 5 to control the data. Before sending Command 5, do a Get statement to ensure that sampling is completed or send Command 7 to check the status and verify that sampling is completed.*

## <span id="page-30-0"></span>**Command 6 System Setup**

This command has three syntaxes. The first turns sound on or off, the second sets an ID number for the CBL 2, and the third selects a filter to be applied to data.

**Syntax: {6,command}**

| Command              |  |
|----------------------|--|
| $0 =$ Abort sampling |  |
| $2 =$ Abort sampling |  |
| 3 = Turns sound off  |  |
| $4 =$ Turns sound on |  |

## **Syntax: {6,command,parm}**

| Command | Parameter                                                                                                    |
|---------|----------------------------------------------------------------------------------------------------|
|         | number you specify (any floating point number<br>between -10 <sup>38</sup> to + 10 <sup>38</sup> ) = Sets an ID number for<br>CBL 2 that is used to identify a specific CBL 2 when<br>multiple units are linked together |

**Syntax: {6,command,filter}**

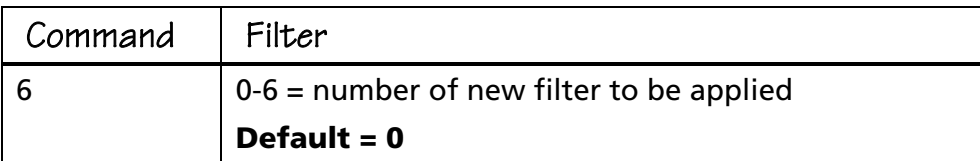

## **Command 7 Request System Status**

## **Syntax: {7}**

This command generates and prepares to return the following status information:

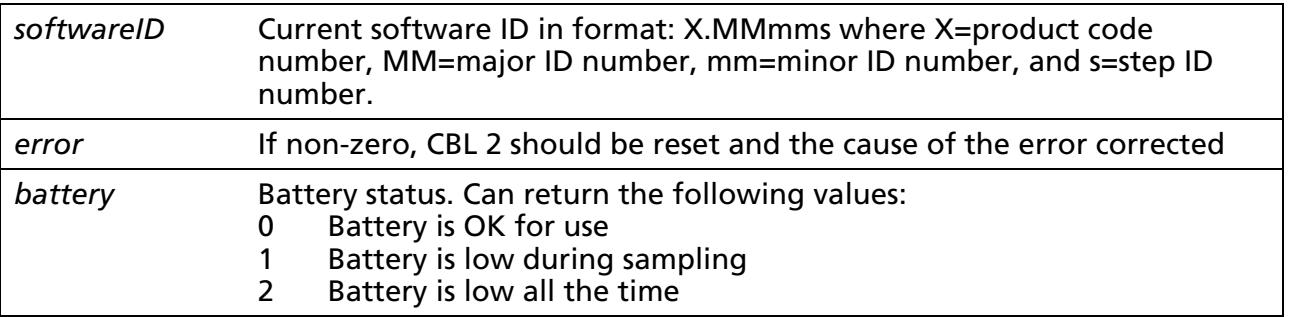

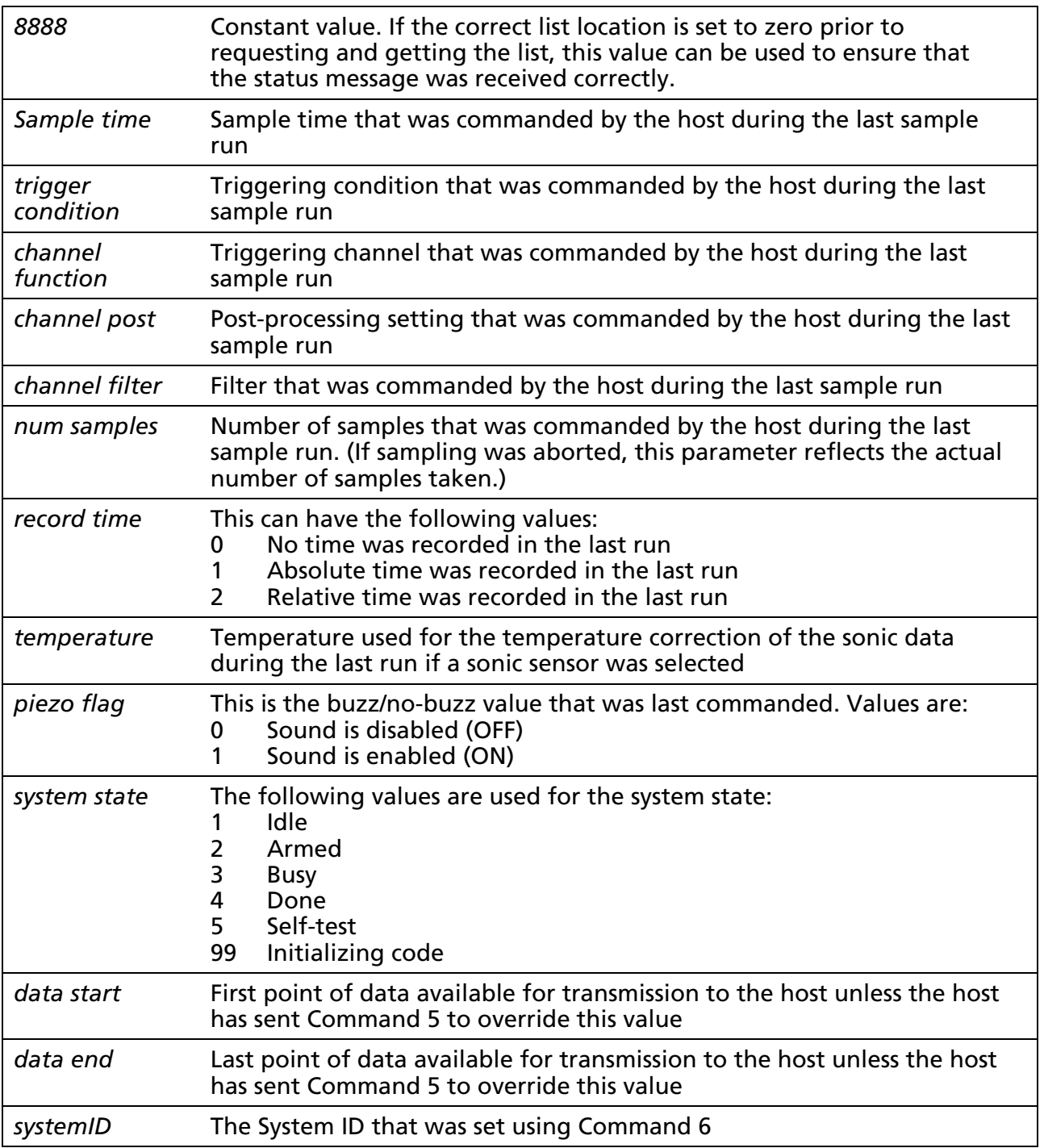

## <span id="page-32-0"></span>**Command 8 Request Channel Status**

#### **Syntax: {8,channel,request type}**

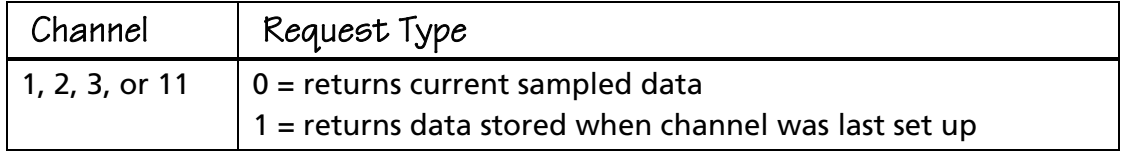

This command generates and prepares to return a list with three elements:  $E_1$ ,  $E_2$ ,  $E_3$ :

 $E_1$  = sensor type (one of the *operation* options shown under Command 1)

 $E_2$  = last valid data read from sensor, if any [only valid when sampling is active] (not applicable to CH1 ops 5, 6, 7 or CH21 Digital In or CH31 Digital Out)

 $E_3$  = last valid data position (sample number where stored in the resulting list) [only valid when sampling is active]

*Note: Each Command 8 must be followed by a Get statement.*

## **Command 9 Request Channel Data**

#### **Syntax: {9,channel,mode}**

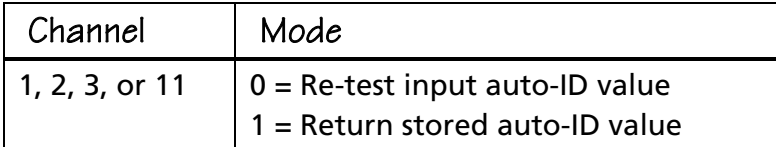

This command generates and prepares to return one data point before sampling starts. Used to verify that setup is correct.

*Note: Each Command 9 must be followed by a Get statement.*

## **Command 10 Advanced Data Reduction**

This command sets up CBL 2 to process certain time-intensive algorithms instead of processing them in the calculator.

## **Syntax: {10,channel,alg,P1,P2,P3}**

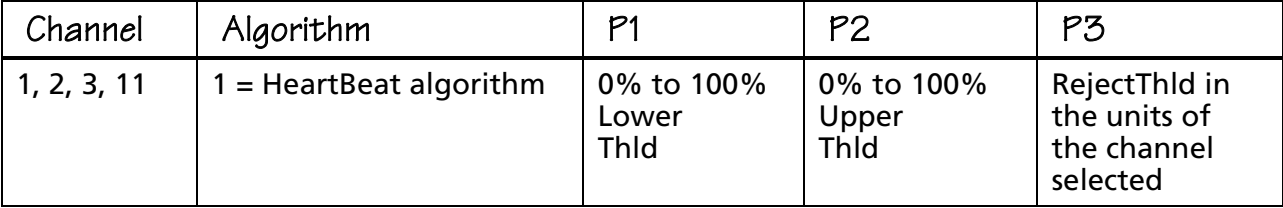

P1 value determines when data transitions from "high" to "low."

P2 value determines when data transitions from "low" to "high."

P3 value determines the minimum difference in data between UpperThld and LowerThld. *Note: P1 must be less than P2.*

#### <span id="page-33-0"></span>**Notes on Operation**

Certain algorithms are very time intensive to run in the calculator, and the CBL 2 product team has made an effort to include those algorithms in the CBL 2's optimized code. This allows large data sets to be processed much more quickly.

Currently only one algorithm has been defined. This algorithm determines the number of cycles of a repetitive waveform in the sampling buffer. (This routine is known as the *heartbeat algorithm* for its frequent use in measuring the heart rate.)

This algorithm works as follows:

- **1.** First, the normal data collection (using commands {1, …} and {3, …}) must be completed.
- **2.** Next, the algorithm must be started using the command {10,*channel*,1,P1,P2,P3}.
- **3.** The CBL 2 starts by finding the maximum and minimum points of the data set. The lower threshold is set at P1 percent of the maximum point, and the upper threshold is set at P2 percent of the minimum point.
- **4.** The CBL 2 checks the difference between the maximum point and minimum point against P3. If the difference is less than P3, the algorithm is aborted and a 0.0 is returned. (This is the case where the user expected the input data to have a certain variation but, for some reason, the variation was not found.)
- **5.** The CBL 2 then finds the number of "rising edges" where the data in the data set is increasing from below the upper threshold and the number of "falling edges" where the data is decreasing to below the lower threshold. The total number of rising edges and falling edges is stored.
- **6.** Next the CBL 2 determines how many samples are between the first edge and the last edge. The frequency is then determined as the number of edges divided by the number of samples and is returned to the host calculator or computer.
- **7.** The user program is responsible for taking the result from the CBL 2 and dividing it by the sample time to get the true frequency in Hz.

## **Command 12 Digital Data Capture**

This command sets up the capture or measurement of motion data from the digital input channel. It has seven syntaxes.

#### **Command Sequence**

In general, when you want to sample data, you should send commands in this sequence: Reset the unit, setup the channels, start sampling, retrieve the data.

The commands used to do this are shown below:

- $\bullet$  Command 6,0 to force the CBL 2 to stop executing any prior commands (This command may not be needed.)
- ♦ Command 0 to reset CBL 2 to a known state
- $\bullet$  Command(s) 1 to set up any channels needed for sampling
- ♦ Command(s) 4 to send the equations for any sensors that need special equations (use only if needed)
- $\triangleleft$  Command 3 to start the sampling process
- ♦ GET commands (one or more) to retrieve data from the CBL2.

It is important to notice that the channels get setup before sampling starts and that the Command 3 starts the actual sampling. The GET command forces the host calculator to wait until the data is ready and then transfer the data from the CBL 2 into the calculator.

Only a few of the commands that can be sent during sampling are useful; many of these commands will abort the sampling. For example, if you send a Command 1 during sampling, the sampling aborts, your data is lost, and the new channel is set up according to the new command.

A more useful command to send during sampling is Command 7. If you send this command, you can then do a GET and see the status of the CBL 2. The status will show the sampling (ARMED – meaning that the unit has not gotten to the trigger condition yet, or BUSY – meaning that sampling is in progress).

Another useful command to send while sampling is the Command 8, which reads back the most recent data sample collected for a single channel. This allows a sophisticated program to monitor data collection while the CBL 2 is collecting the data.

One of the new features of the CBL 2 is its ability to automatically work with many digital sensors such as photogates. With a photogate, the timing of the data transitions is the parameter of interest. Using the standard command order defined above, the user would:

- $\bullet$  Send {1, 21, ...} to command a digital input channel
- $\bullet$  Send a command 3 to start sampling
- ♦ Send a GET to retrieve the data.

In order to find the transition times, the data collection program must scan the data looking for each transition and then subtract the time of the start and end points to get the transition time. Using Command 12 automates this process (and makes it more accurate).

There are a few things to be aware of, though. When using Command 12, the number of samples collected is not the same as the number of samples taken. If the photogate only transitions 12 times, there will be 12 transitions recorded. Even if there are 1000 analog data samples taken, there will still only be 12 transitions of the photogate data. Therefore, you should command a SEND {12, 41, 0} to find out how many transitions were recorded before requesting photogate data from the CBL 2. After getting the number of transitions, you can retrieve the actual transition timing.

<span id="page-35-0"></span>When using a photogate, or other digital sensor, your command sequence should be as follows:

- ♦ Command 6,0 to force the CBL 2 to stop executing any prior commands (may not be needed)
- ♦ Command 0 to reset CBL 2 to a known state
- $\bullet$  Command(s) 1 to setup any channels needed for sampling (you must setup at least 1 analog channel)
- $\bullet$  Command 12, 41,3 to enable the photogate mode for digital CH 41 (Digital Input Port 1)
- $\bullet$  Command(s) 4 to send the equations for any sensors that need special equations (only if needed)
- $\bullet$  Command 3 to start sampling
- ♦ GET commands to retrieve the data from the CBL 2 (This forces the calculator to wait for sampling to finish.)
- ♦ Command 12,41,0 to command the CBL 2 to return the number of transitions recorded
- $\bullet$  GET command to retrieve the number of transitions from the CBL 2
- $\bullet$  Command 12, 41, fto command the CBL 2 to return the transitions recorded
- $\bullet$  GET command to retrieve the number of transitions from the CBL 2
- $\bullet$  Command 12, 41,-2 to command the CBL 2 to return the transition times recorded
- $\bullet$  GET command to retrieve the number of transitions from the CBL 2

#### **General Information**

There are six types of motion capture commands. Each digital data capture command is designed to support the capture or measurement of data from the digital input. Some commands capture data at periodic intervals while others are triggered by changes in the data.

Each of the digital data commands is designed for a specific sensor and/or experiment as shown in the following table:

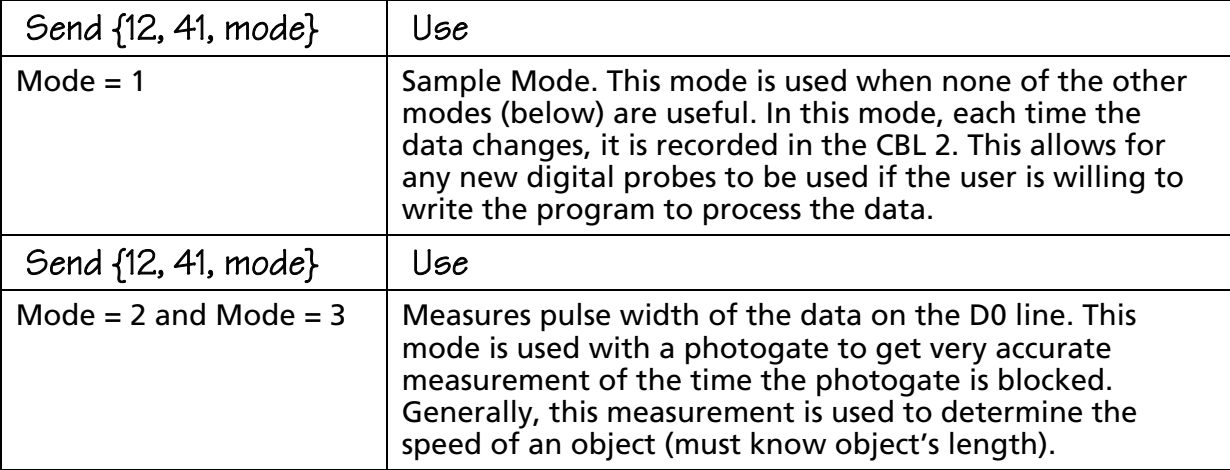

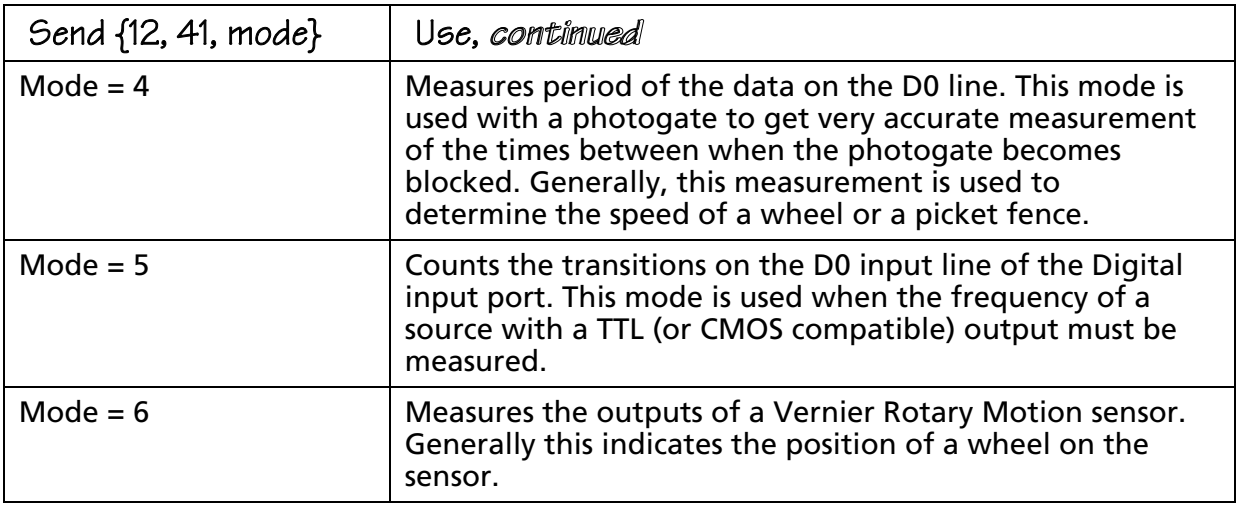

The sections that follow explain more fully how to use the digital data capture commands.

*Note: Command 12 is valid only in non-realtime mode; it is not valid in realtime mode.*

## **Digital Input Syntax: {12,41,1}**

At each transition of the digital inputs, the absolute time and state of the inputs is reported. See Fig 1.

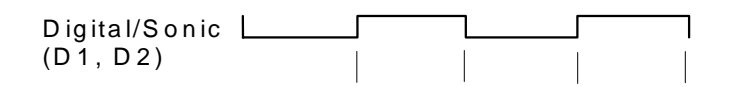

**Figure 3. Digital Input Measurement**

Inputs will be value 0-3 corresponding to 00, 01,10, or 11. Each transition stored takes three data point locations.

This command can be run at the same time as analog sampling.

After "getting" the analog channels, send the following commands to return the data from the CBL 2 to the host:

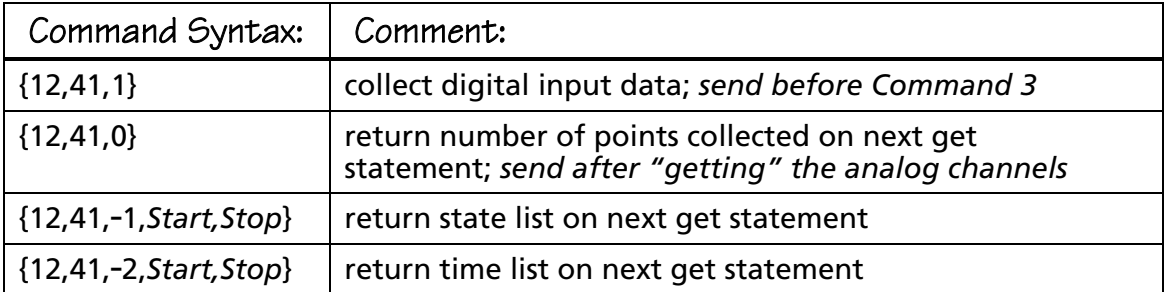

#### **Notes on Operation**

The digital inputs are sampled 10,000 times/second in the main timer ISR. (Transitions that are so short that they are not seen in the ISR will be lost.) Each time a change in the input bits is found, the time and the new value are written to a data buffer area. When the data buffer area overflows, data collection is halted and an error message is sent.

**Pulse Width – Continuous Pulse Mode Syntax: {12,41,2 or 3,direction}**

| Direction                         |  |
|-----------------------------------|--|
| $\vert 0 = \vert$ ow active pulse |  |

 $1 =$  high active pulse

This mode is designed to measure the widths of pulses in a continuous stream of pulses. Each pulse is measured. See Figure 3.

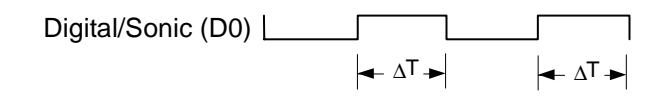

**Figure 4. Continuous Pulse Period Measurement**

After "getting" the analog channels, send the following commands to return the data from the CBL 2 to the host:

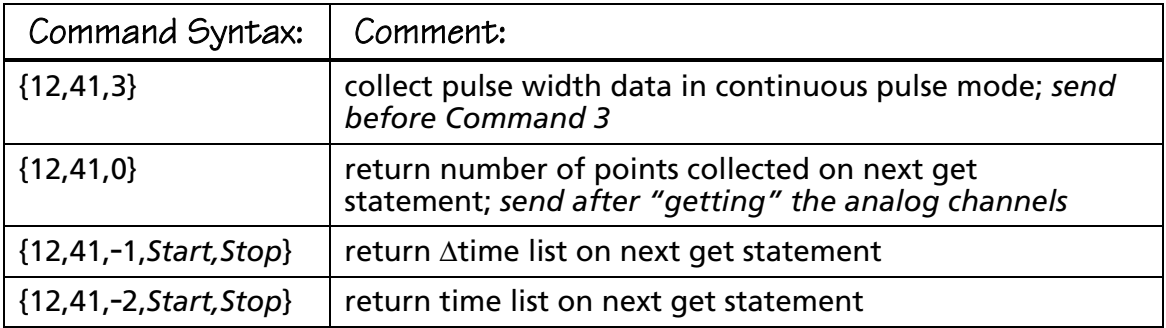

#### **Notes on Operation**

The Sonic Timer is used to record the time of the rising and falling edges. The  $r$ esolution is 1.6 $\mu$ sec. At the start of the pulse the time is recorded and again at the end of the pulses. The difference (properly scaled) is returned to the host.

**Period – Continuous Pulse Mode Syntax: {12,41,4,direction}**

| Direction |
|-----------|
|-----------|

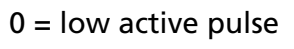

 $1 =$ high active pulse

This mode is designed to measure the periods of pulses in a continuous stream of pulses. Each pulse is measured. See Figure 4.

> ∆T─►├←∆T─►├←∆T Digital/Sonic (D0) **Let also a little delay be a**

**Figure 5. Continuous Pulse Period Measurement**

After "getting" the analog channels, send the following commands to return the data from the CBL 2 to the host:

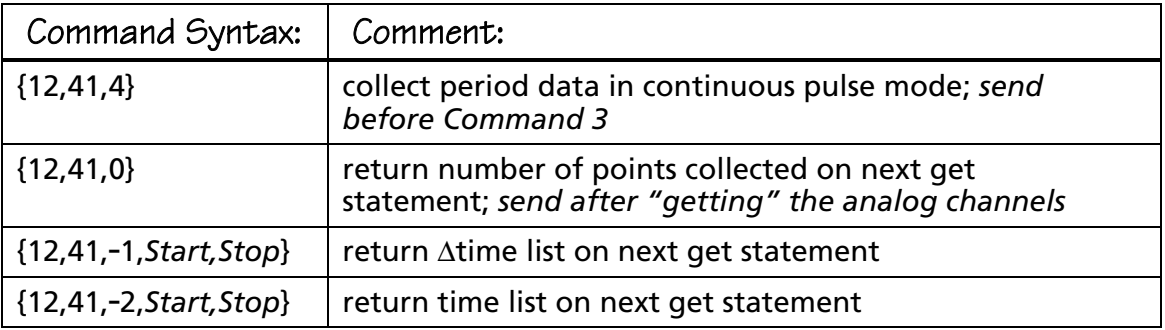

#### **Notes on Operation**

The Sonic Timer is used to record the time of the rising and falling edges. The resolution is 1.6 $\mu$ sec. At the start of the pulse the time is recorded and again at the end of the pulses. The difference (properly scaled) is returned to the host.

#### **Counter Mode Syntax: {12,41,5}**

This mode is designed to count the transitions on the DIGITAL input line. (Use Command 1,1,7 to count the transitions on the ANALOG Channel 1 Hi input line.) The ECHO pin (D0) must be used for the input.

After "getting" the analog channels, send the following commands to return the data from the CBL 2 to the host:

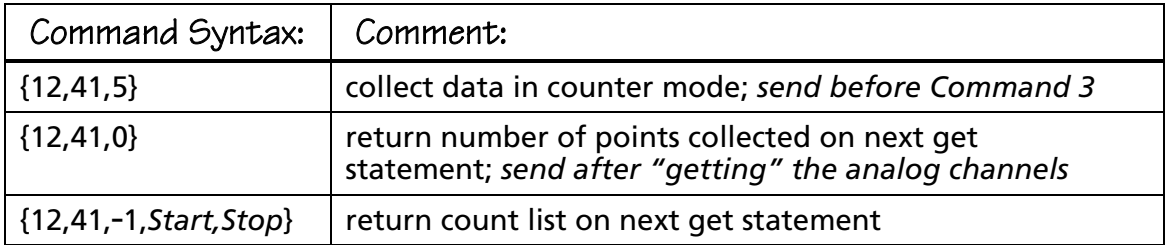

#### **Notes on Operation**

The Sonic Timer is re-configured as a counter and will count the input transitions. The transitions count is limited to 65535 transitions per cycle. The cycle time is the same as the sample time. In other words, one count will be returned for each analog sample returned.

#### **Rotary Motion Mode Syntax: {12,41,6,scalefactor,startpos}**

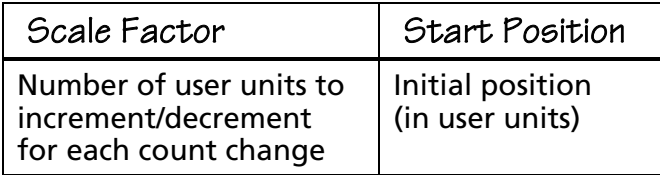

This mode is designed to measure the position of a rotary motion sensor. Rotational motion information is determined by counting clockwise and counterclockwise signals from the Vernier Rotary Motion Sensor. See Figure 5.

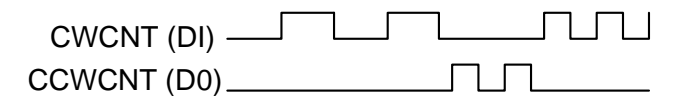

#### **Figure 6. Rotary Motion Mode**

Each rising edge of the CWCNT (D1) line will cause the position to be incremented by 1. Each rising edge of the CCWCNT (D0) line will cause the position to be decremented by 1. The position will start at StartPos. Only a 16-bit counter will be used, giving a count range from -32K to +32K.

One data point will be saved for each sample. Sampling will be commanded by the normal Command 3.

<span id="page-40-0"></span>After "getting" the Analog channels, send the following commands to return the data from the CBL 2 to the host:

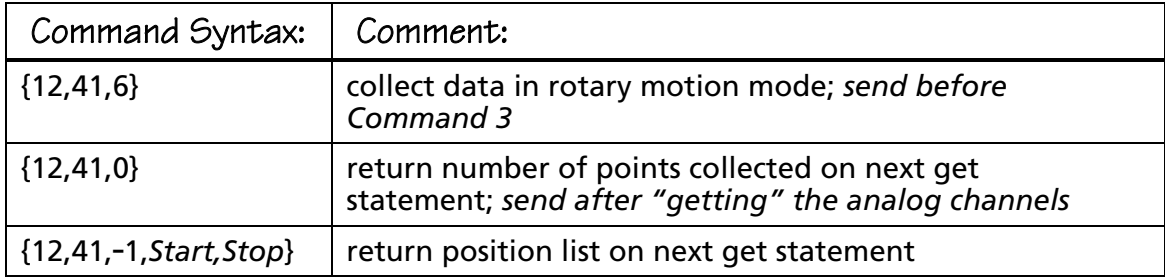

#### **Additional Notes on Command 12**

A few additional things to be aware of when using Command 12:

- ♦ When Command 12 is used, the power generally stays on all during sampling. (This is because the processor must look for the data at all times during the sample interval and not just at the sample times.) As a result, this mode tends to deplete the batteries very quickly.
- The number of data samples taken is limited only by the available memory after memory is reserved for the Command 1 channels that are set up. The CBL 2 has about 12,000 available memory locations. If X channels are setup and Y samples are selected using Command 3, the number of samples on CH 41 is limited to  $(12,000 - X*Y)/3$ .
- ♦ You absolutely must have at least one analog channel activated before sending the Command 3 to start sampling. You must do a GET of the analog data (to force the calculator to wait for the end of sampling) before retrieving the Command 12 CH 41 data.

## **Command 102 Power Control Command**

## **Syntax: {102,pwrctl}**

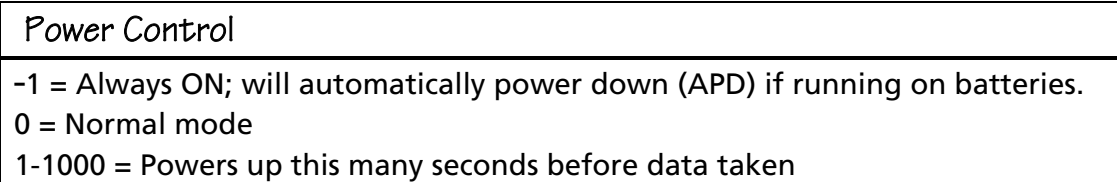

## <span id="page-41-0"></span>**Command 115 Check Set-up Information**

#### **Syntax: {115,channel}**

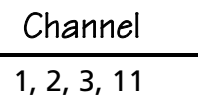

This command returns the following status information:

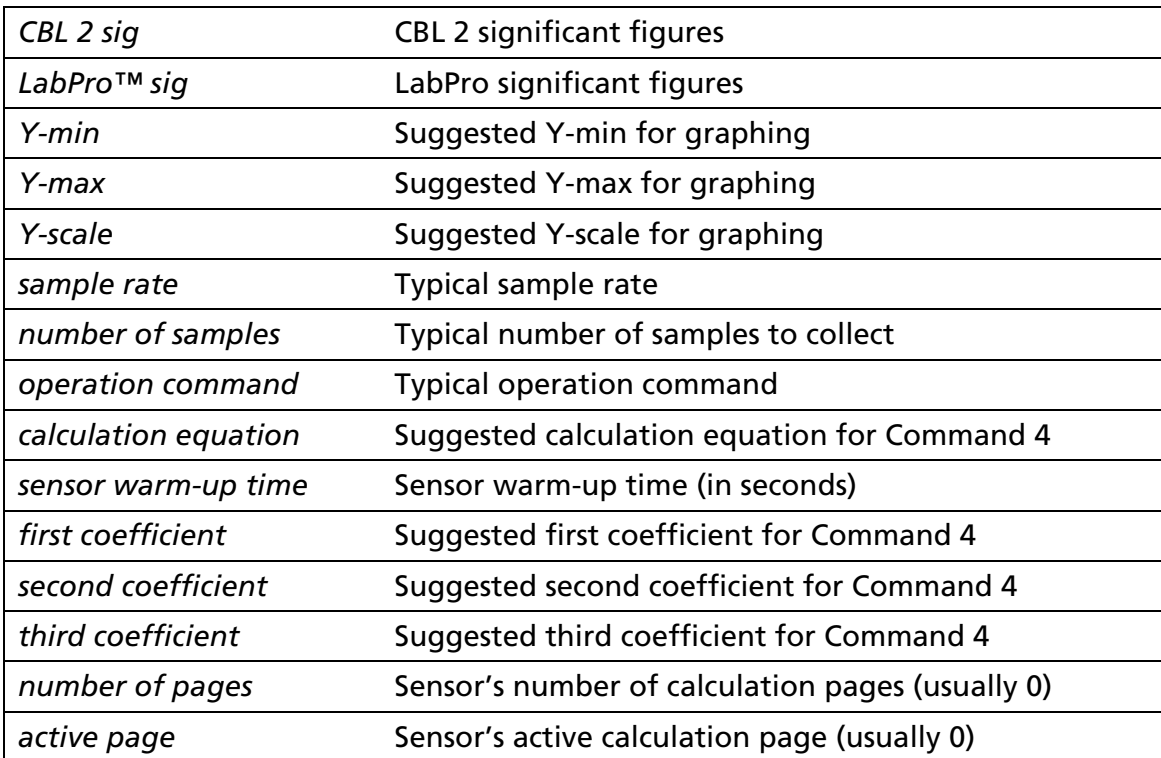

## **Command 116 Check Long Sensor Name**

#### **Syntax: {116,channel}**

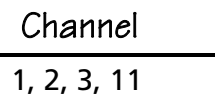

This command returns the following information:

*long sensor name* Returns long sensor name in a format the calculator can handle

## <span id="page-42-0"></span>**Command 117 Check Short Sensor Name**

## **Syntax: {117,channel}**

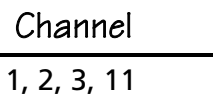

This command returns the following information:

*short sensor name* Returns short sensor name in a format the calculator can handle

## **Command 1998 Set LED Command**

#### **Syntax: {1998,P1,P2}**

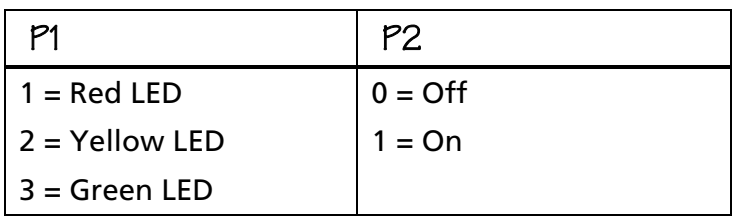

*Note: Leaving a LED turned on will run down the batteries in the CBL 2.*

## **Command 1999 Sound Command**

## **Syntax: {1999,length<sup>1</sup> ,Pd<sup>1</sup> ,length<sup>2</sup> ,Pd<sup>2</sup> , . . .}**

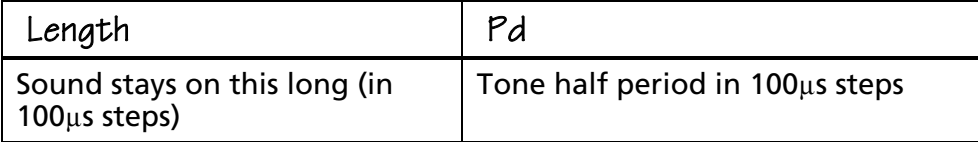

*Note: You can enter up to 32 pairs of values.*

## <span id="page-43-0"></span>**Command 2001 Direct Output to Digital-Out Port**

**Syntax: {2001,data1,data2,data3. . .,dataN}**

#### Data1. . .DataN

Must be between 0-15. For values outside this range, behavior is undefined.

This command outputs data to the digital output port during a sampling run, thus giving the user interactive control of some types of hardware using the CBL 2 digital output lines. Please note the following:

- ♦ You can send from 1 to 16 data points. If you send more than one point, all the points will be sent out at about 200usec intervals before the next command is parsed. This allows you to clock data into a latch with a single command.
- ♦ The data you send goes to the SONIC channel. If you are collecting data on the SONIC channel and send this command, your data will be lost.
- Sending this command does not stop the sampling, and it should not affect the analog channels.

*CAUTION: No protection of any kind is provided. Operation is not guaranteed; use this command at your own risk. If you are sampling via the sonic port, sending this command will corrupt your data.*

## **Command 201 Archive Operations Command**

#### **Syntax: {201,operation,operand1,operand2,related\_info\_list}**

This command allows the calculator to determine the contents of *FLASH* memory.

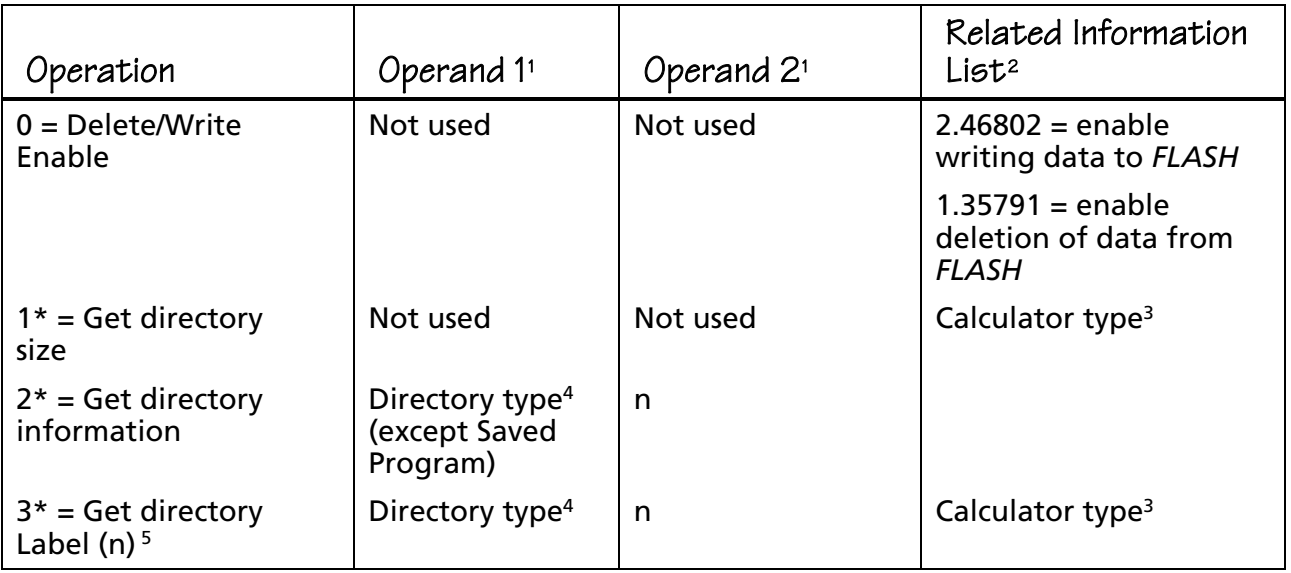

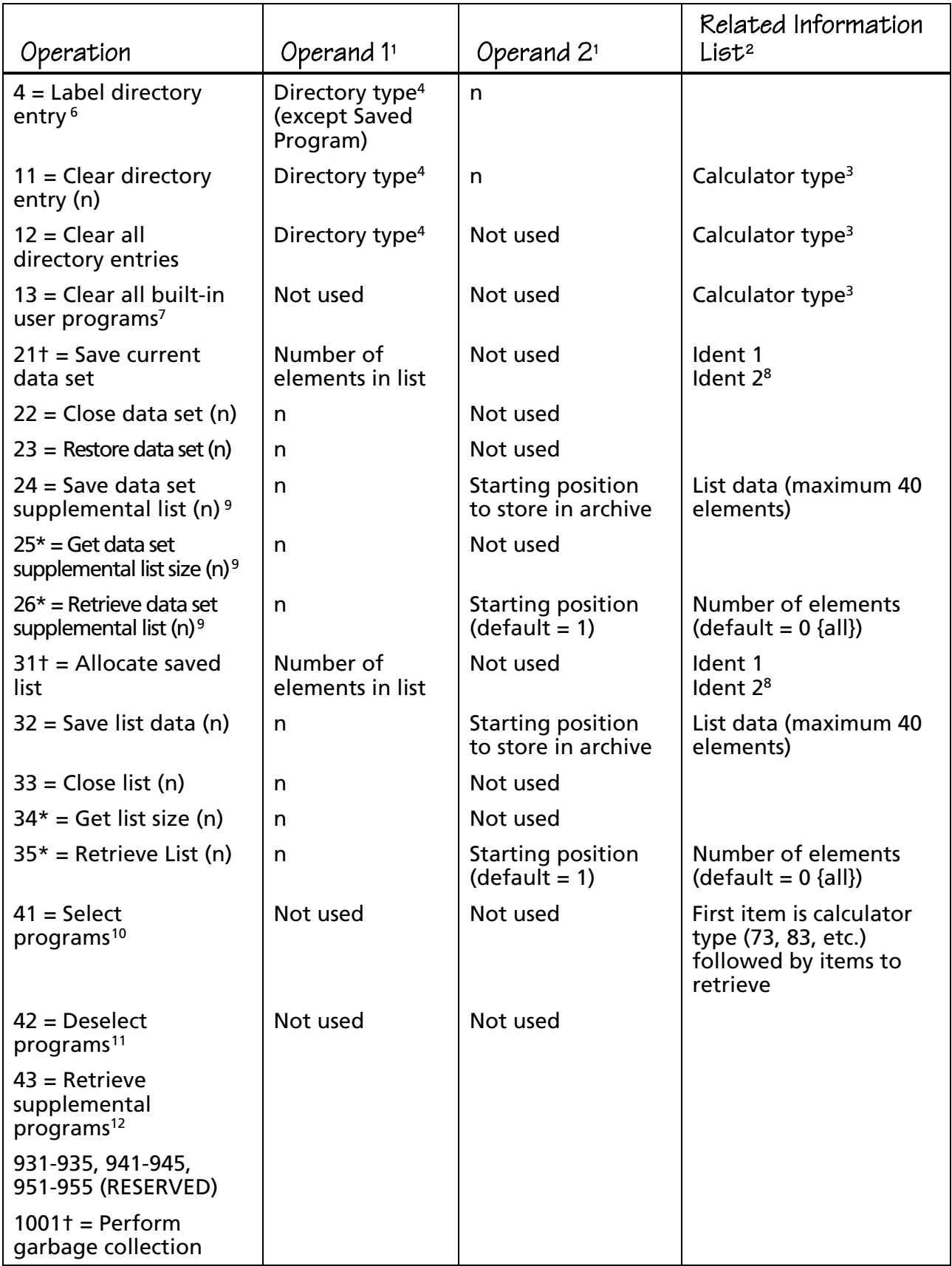

1 Operand information relating to whatever operation is being performed. (must be integer)

2 Additional information about the operation to be performed.

<sup>3</sup> The Calculator Type specifies the model of the calculator on which the user program is running. This determines which programs in the CBL 2 archive will be shown in the directory information. Available choices are: 73, 82, 83, 83.1 (for 83 Plus), 86, 89, 92, and 92.1 (for 92 Plus).

<sup>4</sup> The Directory Type specifies the entries in the archive on which to perform the operation. Available choices are: 0 (Sample Data Set), 1 (Saved List), and 2 (Saved Program).

5 If a directory entry does not have a label assigned to it, the CBL 2 reports the label as '????????????????????'.

5,6 Because the TI-82, TI-89, TI-92, and TI-92 Plus do not receive string variables, the program names in the directory cannot be passed directly as strings. The Numeric List option in operation 3 provides an indirect way of representing the names. The list contains the ASCII code for each character in the name. These ASCII codes can be interpreted by the user program to display the correct letters on the calculator.

 $6$  Send a command with Operation 4 to set up label directory entry; then follow it with another command that contains the label.

7 Built-in user programs: The CBL 2 stores a collection of calculator programs (DataMate) and look-up tables in its *FLASH* memory. These programs are intended to simplify the task of data collection and analysis. Because these programs are designed to work together, they can only be stored and deleted as a group. To free up memory in the CBL 2, you can delete the programs for calculators that you do not use.

Upgrading User Programs: The *FLASH* Download software provides a way to update the user programs and lookup tables for all calculator platforms. The *FLASH* Download process automatically deletes all existing user programs (all calculator models) from the archive. The new look-up tables and programs are then installed into the archive. (Instructions for downloading new software are given on the TI web site at **[www.ti.com/calc](http://www.ti.com/calc)**.)

8 Two optional identifying numbers can be used when saving a data set or list. These numbers are saved with the data in addition to the supplied label.

<sup>9</sup> Operations 24, 25, and 26 are provided to facilitate saving configuration information in the same data structure as a saved experiment, rather than in a separate file.

<sup>10</sup> Operation 41 allows you to retrieve programs saved on the CBL 2. You can save programs to the CBL 2 by enabling writing {201,0,0,0,2.46802} and then sending programs from the calculator's LINK/SEND menu.

<sup>11</sup> Operation 42 cancels operation 41 or 43. If the TRANSFER key is not pressed within one minute, operations 41 and 43 cancel automatically.

 $12$  The CBL 2 can store additional built-in programs in the same storage area as DataMate (for example, programs such as DataDir and Photogate). Because of memory space considerations, these supplemental programs are normally not transferred to the calculator with DataMate when the TRANSFER key is pressed. Operation 43 allows you to retrieve these supplemental programs by overriding the normal operation of the TRANSFER key.

\*Operations with an asterisk return values as explained below: (Use the GET command after sending the command with this operation.)

- Operation 1:
	- − If the data type in the GET command is a list, will return: {# Saved data sets, # Lists, # Saved programs/applications, Reserved for DataMate, Reserved for DataMate, Reserved for DataMate, Bytes free in archive}
	- − If the data type in the GET command is a real number, will return Bytes free in archive.
- ◆ Operation 2:
	- − If the data type in the GET command is a list, will return: {Ident 1, Ident2}. (See footnote 8 for explanation of these values.)
	- − If the data type in the GET command is a real number, will return Ident 1.
- ◆ Operation 3:
	- − If the data type in the GET command is a string, will return: 20-character name of item.
	- − If the data type in the GET command is a categorical list (TI-73 only), will return 4 elements of 5 characters each. Concatenate to form name of item.
	- − If the data type in the GET command is a list, will return 20-element list, each element representing a character code in the name of the item.
- ♦ Operation 25 or 34:
	- − If the data type in the GET command is a list, will return: {# of elements}.
	- − If the data type in the GET command is a real number, will return # of elements.
- ♦ Operation 26 or 35:
	- − If the data type in the GET command is a list, will return a list of the elements specified in the request.

General Notes:

- $\bullet$  All data types are stored in the CBL 2 directory in the same order in which they are received. The CBL 2 does not attempt to sort these entries in any other order.
- $\bullet$  If you transfer to the CBL 2 a program with the same name as a program already in storage, the old program will be deleted and the new program will be added to the end of the directory. (A program with the same name but a different calculator model will not be affected.)

 $\bullet$  The labels and numeric information for data sets and lists can be the same as other data sets and lists. The CBL 2 does not check for duplicate descriptions. The uniqueness of the individual directory entries is preserved by their unique directory entry numbers.

†Notes on Garbage Collection:

Operations 21, 31, and 1001 may cause the CBL 2 to automatically perform garbage collection on the *FLASH* memory. For full or heavily used archives (many deleted items), garbage collection can take over one minute to complete. Therefore, when executing these operations, you must poll the CBL 2 to determine when the operation is complete and it is safe to move to the next command. The CBL 2 will return a real number or a single-element list (depending on the data type used by the calculator) with the following values:

- $\bullet$  2 = Performing garbage collection (operation may take extra time to complete)
- $\bullet$  1 = Performing requested operation (wait for operation complete flag)
- $\bullet$  0 = Requested operation is complete. Proceed with next command.

Continue to send GET commands until the CBL 2 returns the 0.

Notes on Battery Status:

Operations 11, 12, 13, 21, and 31 will generate an error if the battery status is low. The other operations do not check the battery status because it is expected that the program checks the results of these preliminary operations. This allows a full sequence of operations (such as Allocate/Save/Label/Close list) to complete even if the battery status should go low after the sequence has started. Therefore, it is important that programs using these commands check and honor the error conditions reported by these initial commands. (Use Command 7 to check the battery status.)

#### <span id="page-48-0"></span>**Programming Examples**

Programs are created on a TI calculator to set up specific CBL 2 operations, depending on the experiment that you want to perform. Samples of various types of programs follow. Each program includes both program commands and comments explaining what the commands do.

**Example 1: Temperature Non-Realtime Data Collection**

| :ClrAllLists                  |                                          |
|-------------------------------|------------------------------------------|
| :ClrHome                      |                                          |
| $:Send(\{\emptyset\})$        | Reset CBL 2. (This clears CBL 2 RAM.)    |
| $:Send({6,4})$                | Turn CBL 2 sound on.                     |
| : $Send({1,1,1})$             | Set up Channel 1 for data collection.    |
| : Send $({3, .1, 100, 0})$    | Take temperature sample every .1 second. |
| : Get(L2)                     | Retrieve temperature data to L2.         |
| : Get(L1)                     | Retrieve time data to L <sub>1</sub> .   |
| $:$ Plot1(Scatter, L1, L2, .) | Plot temperature versus time.            |
| :ZoomStat                     |                                          |

**Example 2: Temperature Realtime Data Collection**

| :ClrAllLists                                                           |                                                                  |
|------------------------------------------------------------------------|------------------------------------------------------------------|
| :PlotsOff:Func                                                         | Initalize graphing functions.                                    |
| :FnOff:AxesOn                                                          |                                                                  |
| $: 1 \rightarrow$ Xmin:30→Xmax:1→Xscl                                  | Set up the min/max range and scale factors as needed.            |
| $:$ -20 $\rightarrow$ Ymin:60 $\rightarrow$ Ymax:.1 $\rightarrow$ Yscl |                                                                  |
| :ClrHome                                                               |                                                                  |
| $:Send(\{\emptyset\})$                                                 | Reset CBL 2. (This clears CBL 2 RAM.)                            |
| $: Send({6,4})$                                                        | Turn CBL 2 sound on.                                             |
| $: Send(\{1.3.1\})$                                                    | Set up Channel 3 for data collection.                            |
| : $30 \rightarrow dim(L2)$                                             | Dimension List                                                   |
| : $Send({3,1,-1,0})$                                                   | Take a sample once every second; re-arm immediately and get next |
| : C1rDraw                                                              | sample.                                                          |
| : For (I.1.30.1)                                                       | Get a sample and plot it on the graph for 30 points.             |
| : Get(L2(I))                                                           |                                                                  |
| : $Pt-On(I.L2(I))$                                                     |                                                                  |
| $:$ End                                                                |                                                                  |

**Example 3: Distance and Velocity Non-Realtime Data Collection**

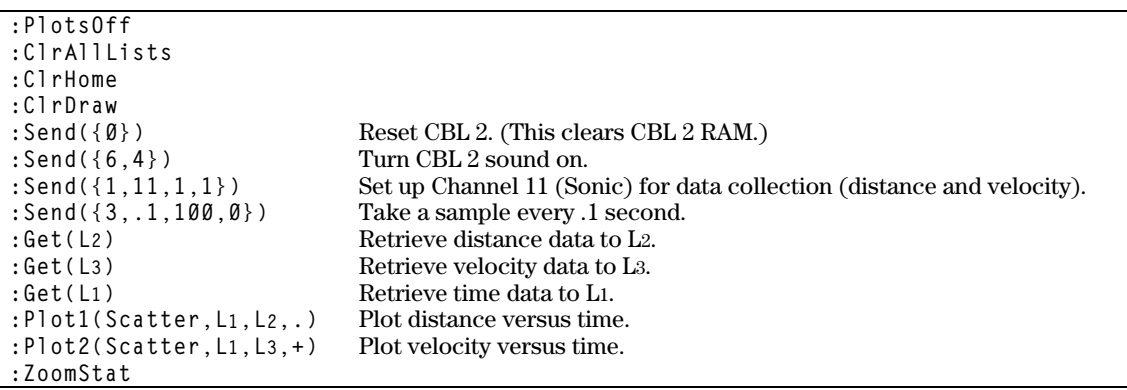

## <span id="page-49-0"></span>**Example 4: Multiple Channels Non-Realtime Data Collection**

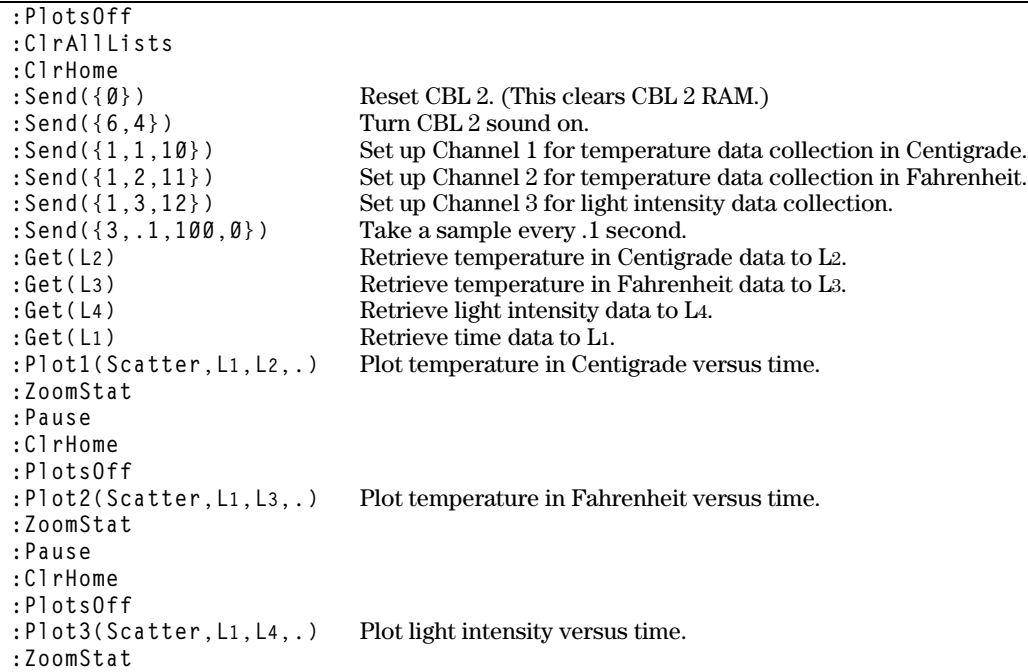

## **Example 5: Conversion Equation Setup (Command 4)**

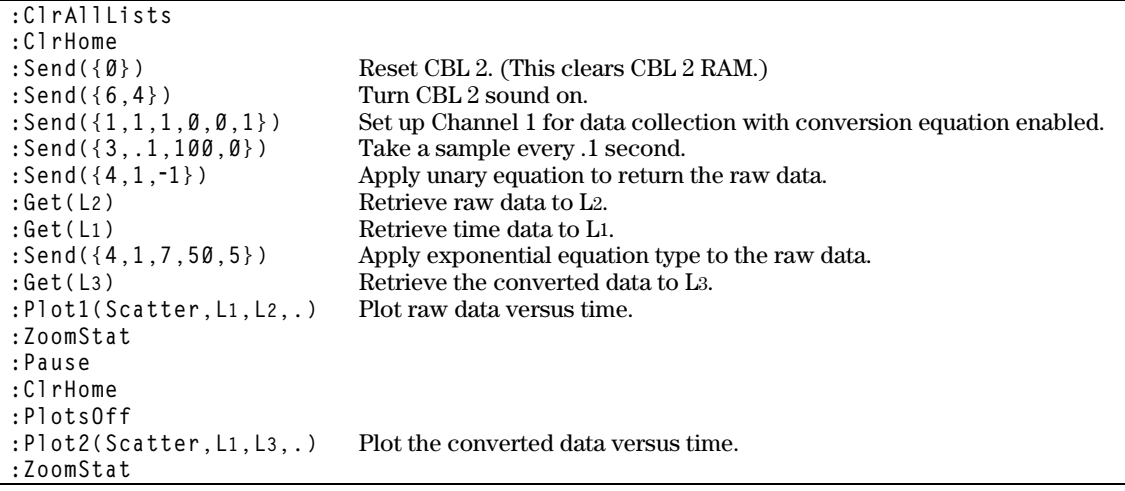

## <span id="page-50-0"></span>**Example 6: Data Control Setup (Command 5)**

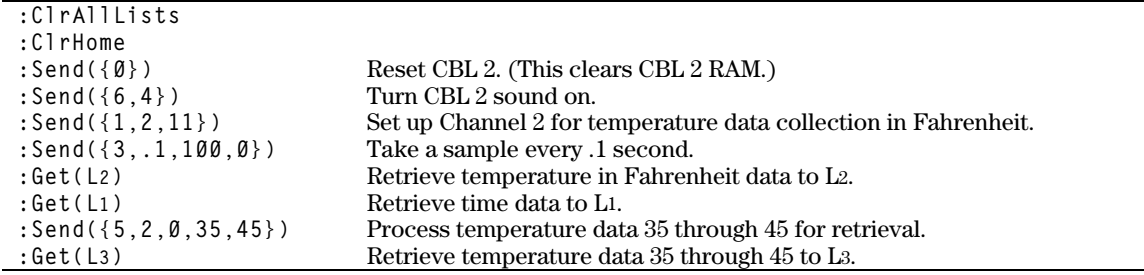

## **Example 7: Digital In Data Collection**

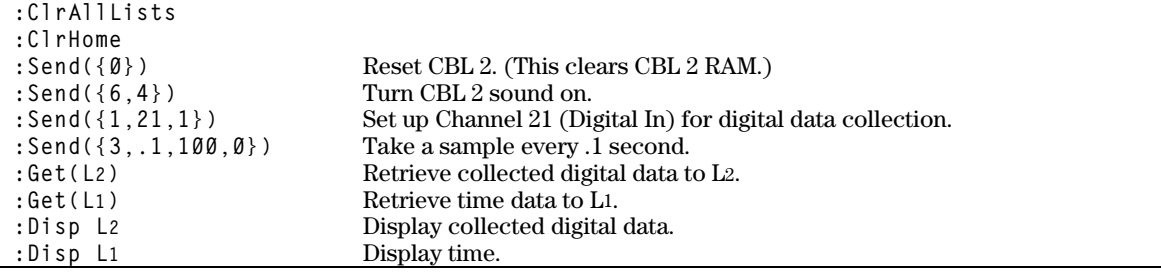

## **Example 8: Digital Out**

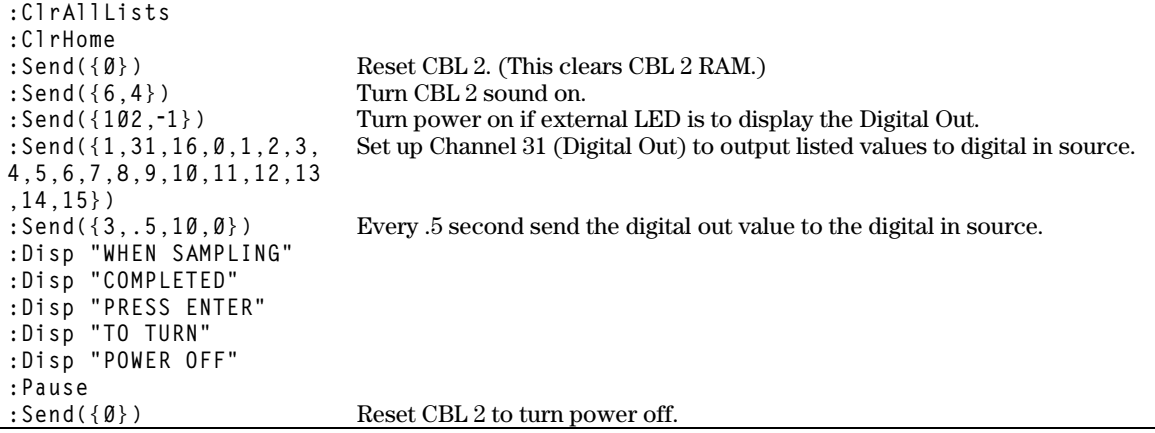

#### <span id="page-51-0"></span>**Example 9: CBL 2 LED Display**

This program is just for fun. It makes the CBL 2's lights blink on and off.

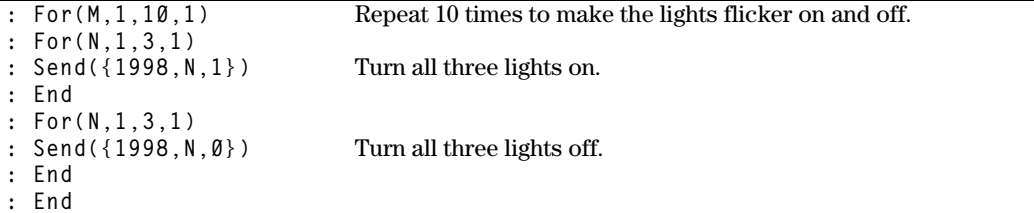

## **Example 10: Playing Music on the CBL 2**

This program plays "We Wish You a Merry Christmas."

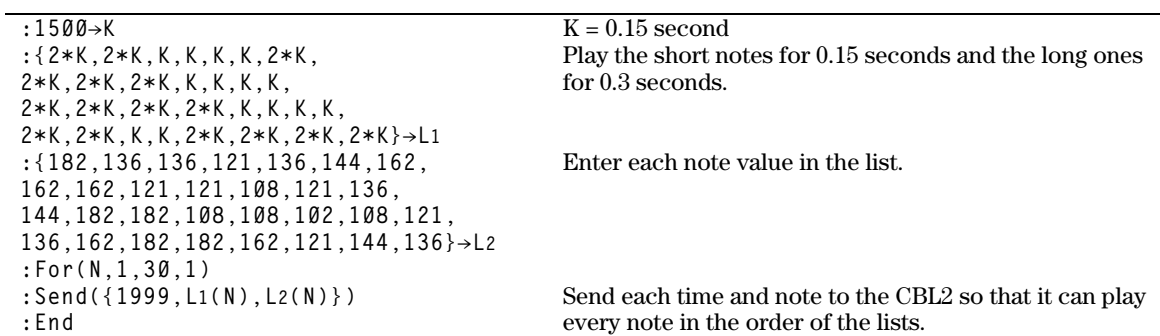

#### **Example 11: Command 8 Program**

This is a program to receive data points while sampling.

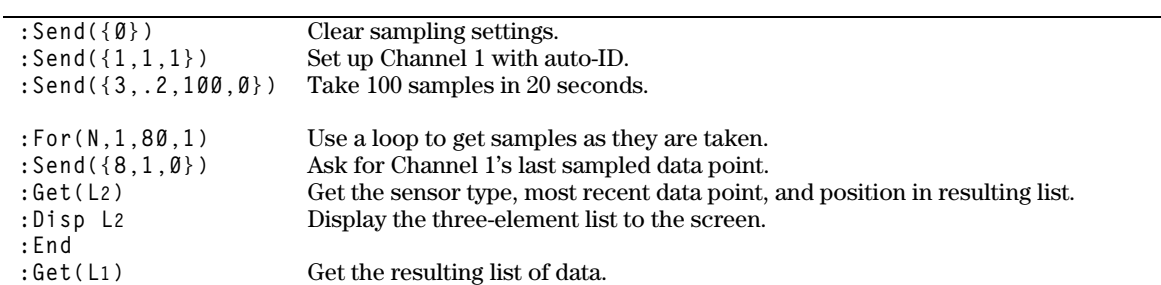

#### <span id="page-52-0"></span>**Example 12: Command 9 Program**

This is a program used to read a single data point.

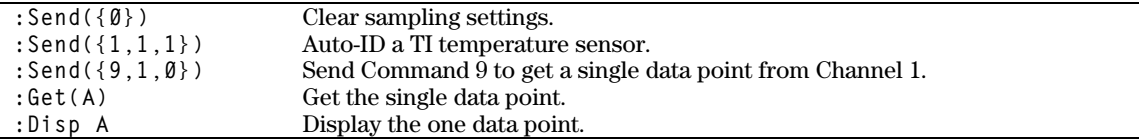

## **Example 13: Command 10 Program**

This program uses Command 10 with the TI temperature sensor. This test is used to find a sinusoidal-like pattern in temperature as it rises and falls constantly in an experiment that lasts 10 minutes.

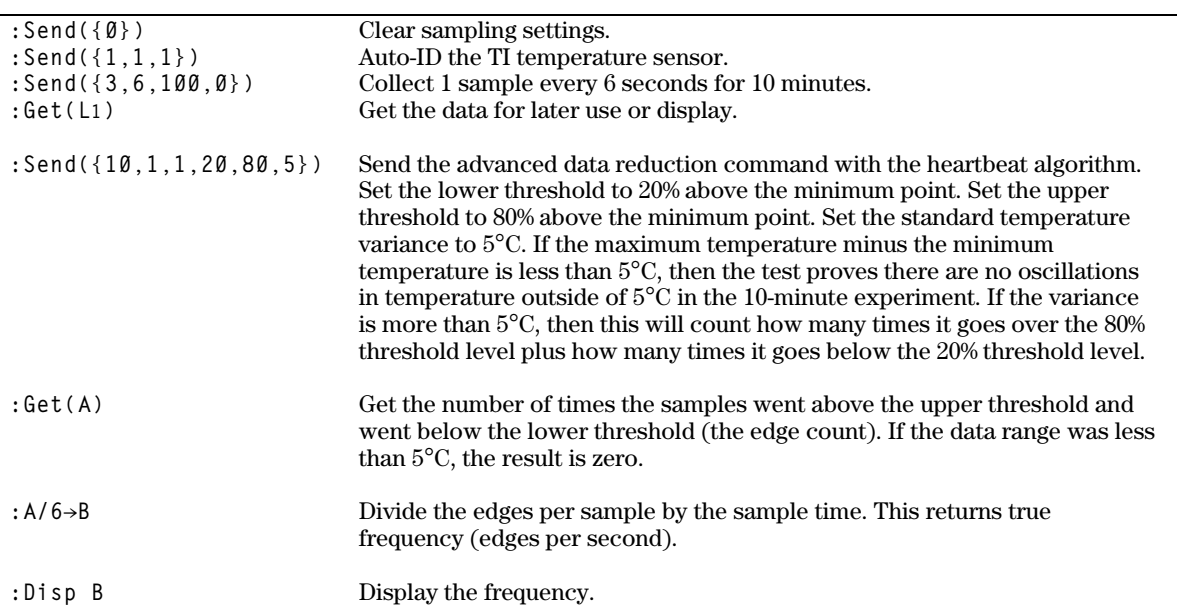

## <span id="page-53-0"></span>**Example 14: Archive Program (Command 201)**

This program stores and retrieves a data set.

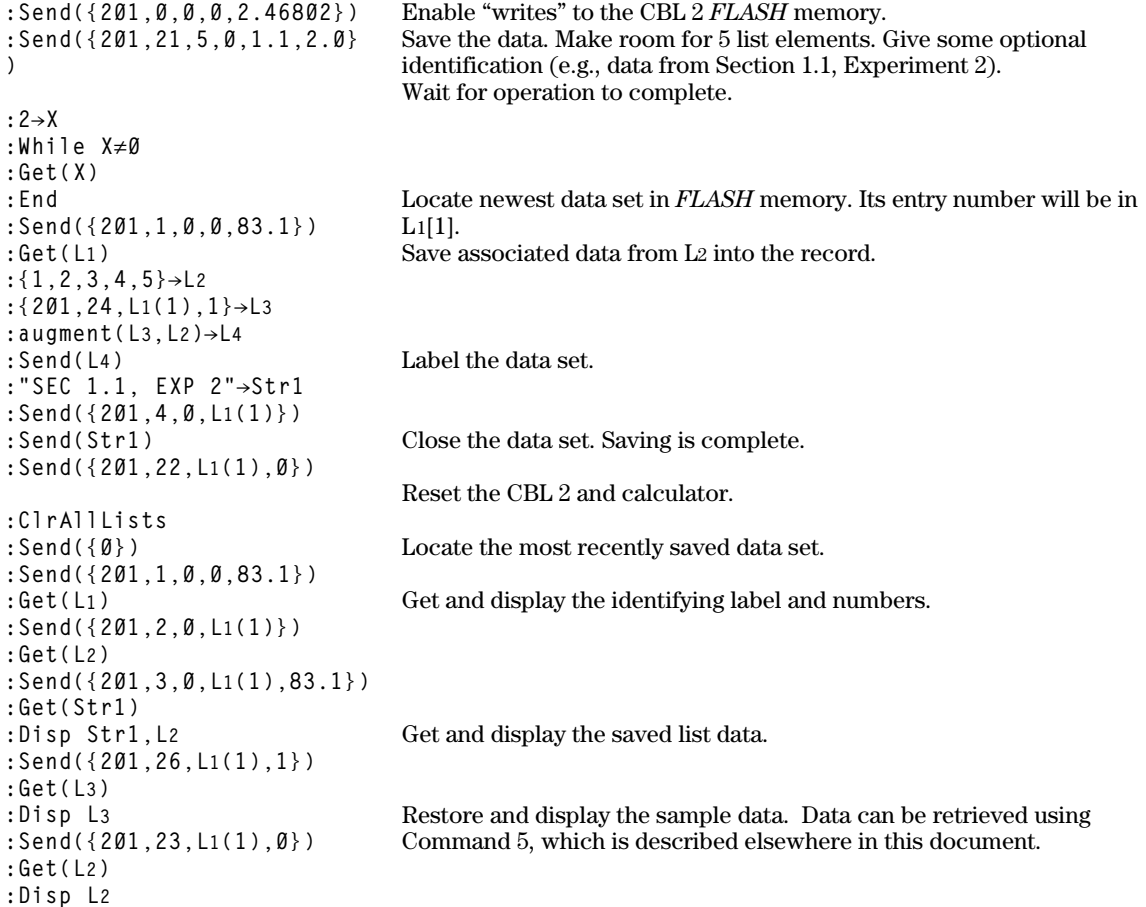

## **Appendix A: Glossary**

<span id="page-54-0"></span>The following terms are used in the CBL 2 documentation.

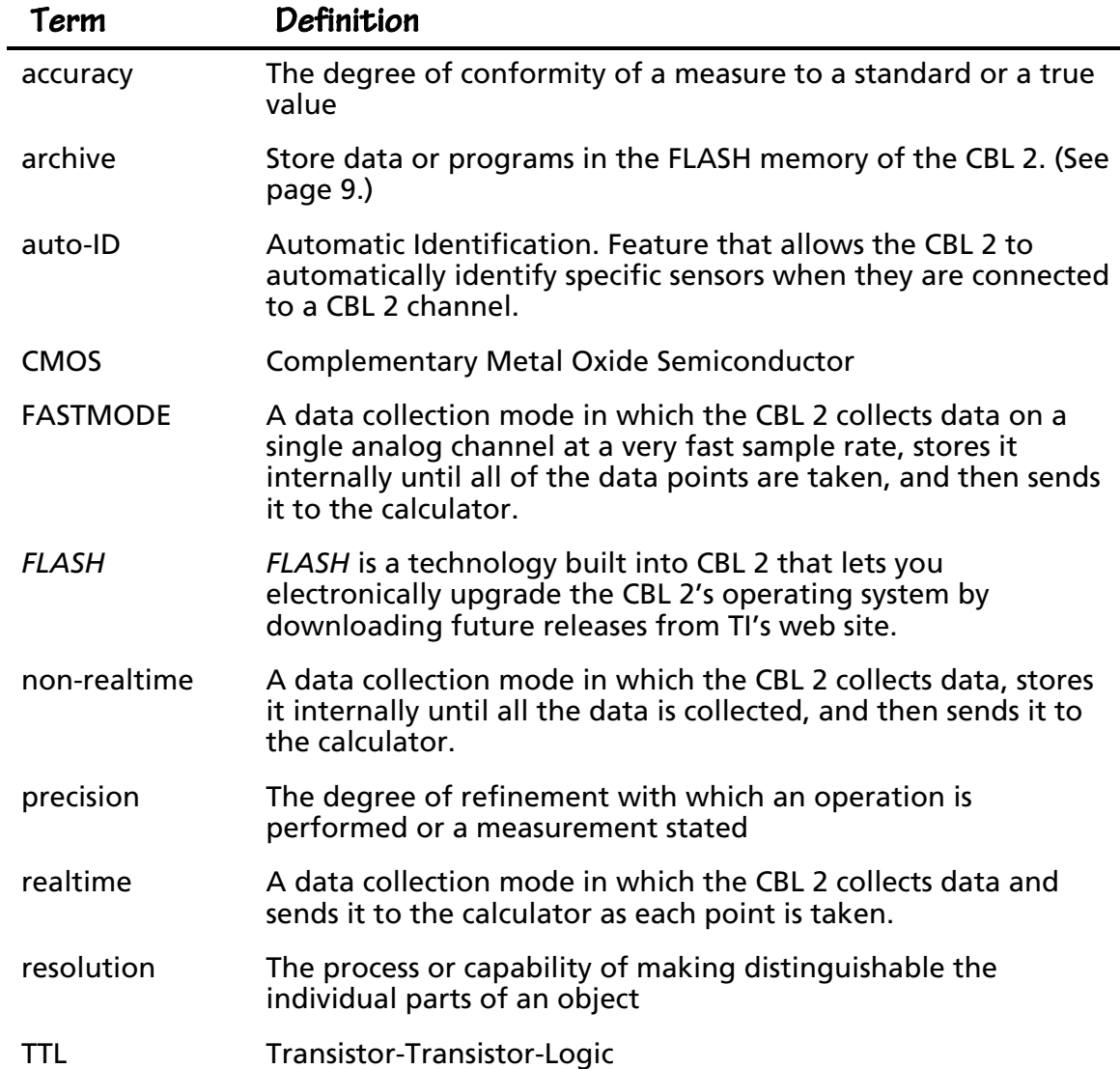

## <span id="page-55-0"></span>**Appendix B: CBL 2 Error Messages**

Error messages that may occur when using CBL 2 without the DataMate program are listed in this section.

In almost all cases, an error result causes the unit to sound the "low tone" three times and to illuminate the red LED three times. When this happens, send the request for status message and then observe the "error" parameter of the list returned. The "error" parameter will be one of the values in the table below.

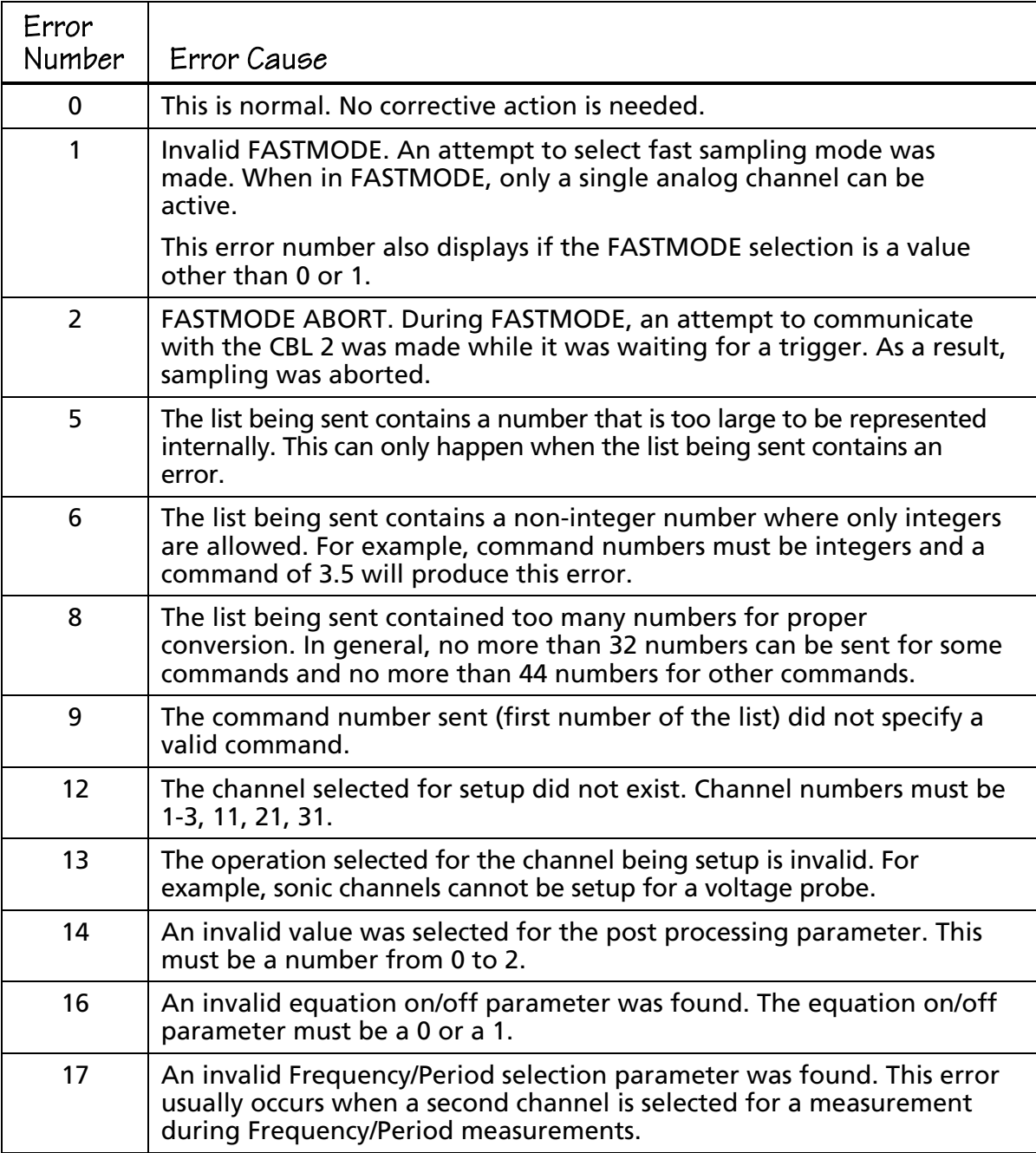

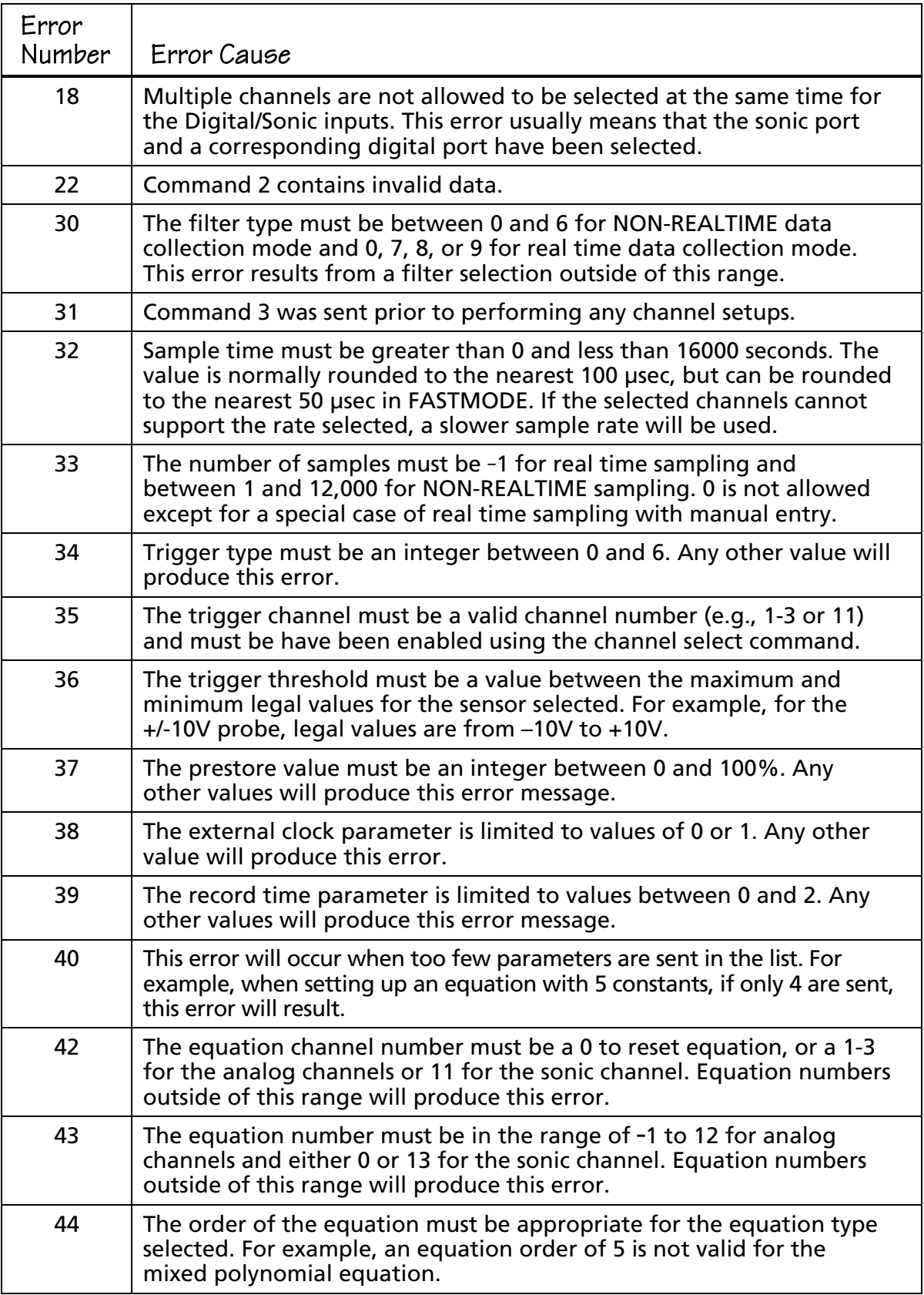

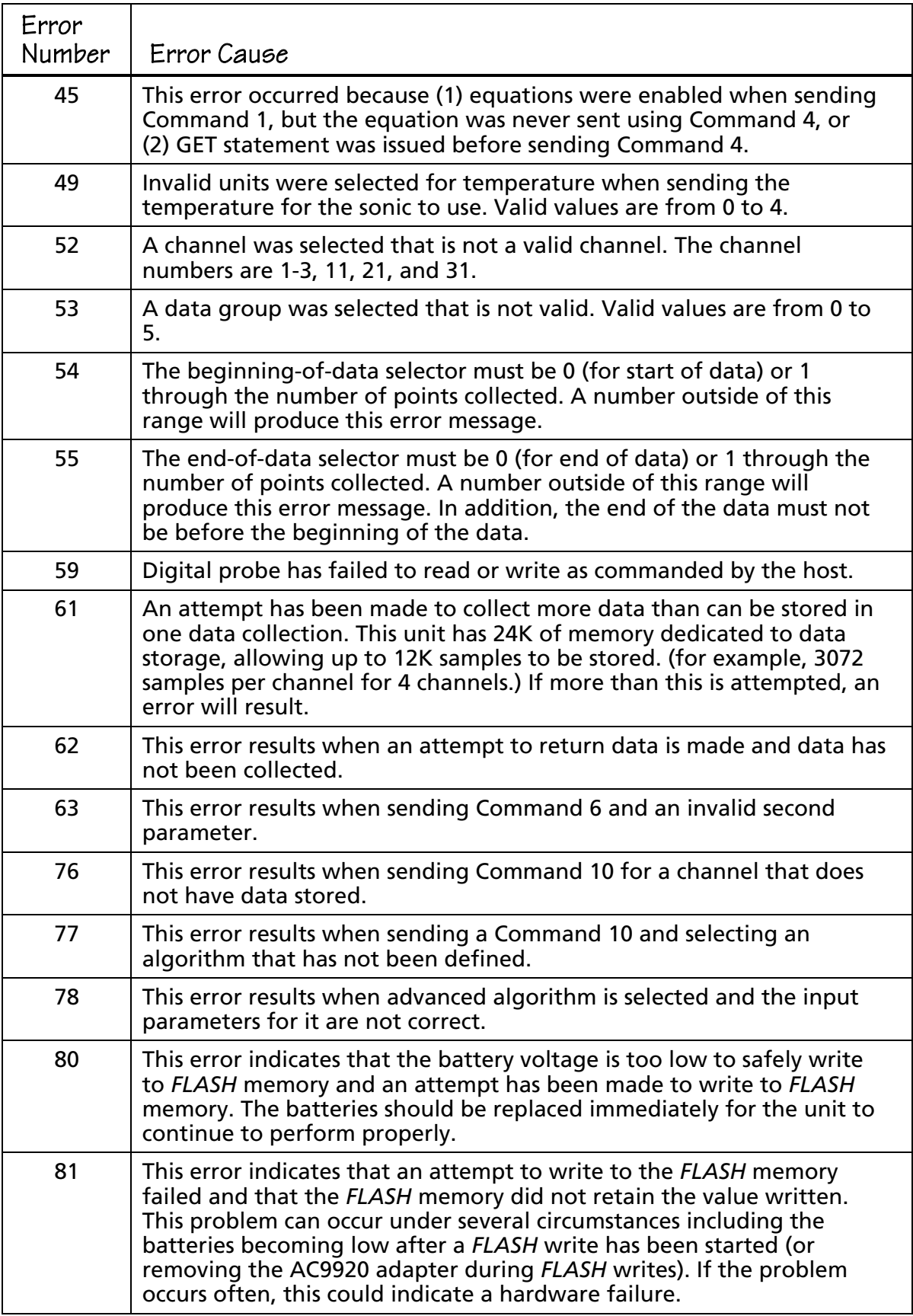

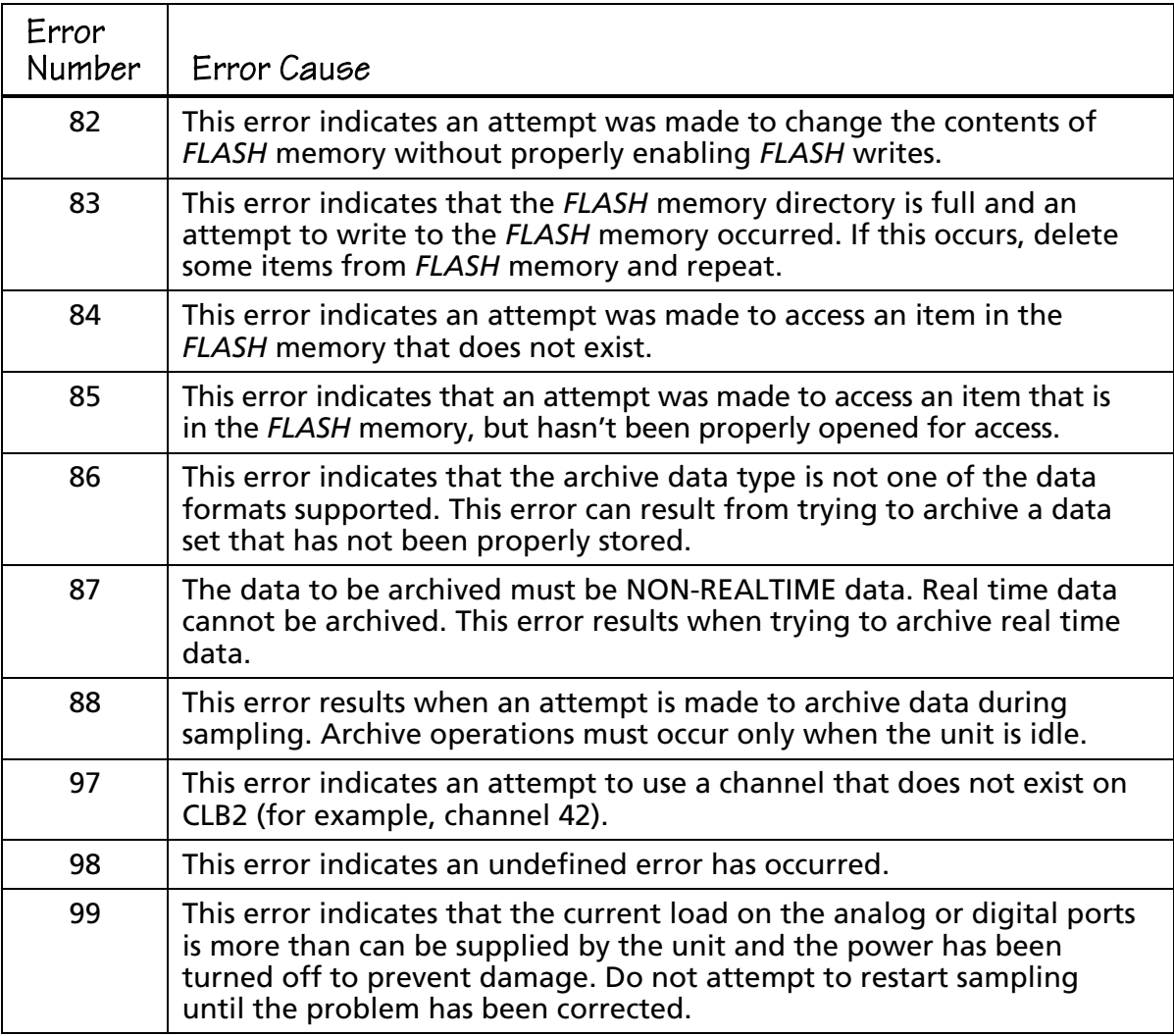

## <span id="page-59-0"></span>**Appendix C: DataMate Sensor Setup Default Settings**

The table that follows shows the default settings used by the DataMate program. This sensor and calibration information applies only to Vernier and TI sensors. The use of other manufacturers' sensors may require calibration or the input of that sensor's calibration information into DataMate.

*Note: Default settings apply only when using a single sensor that is connected to Channel 1.*

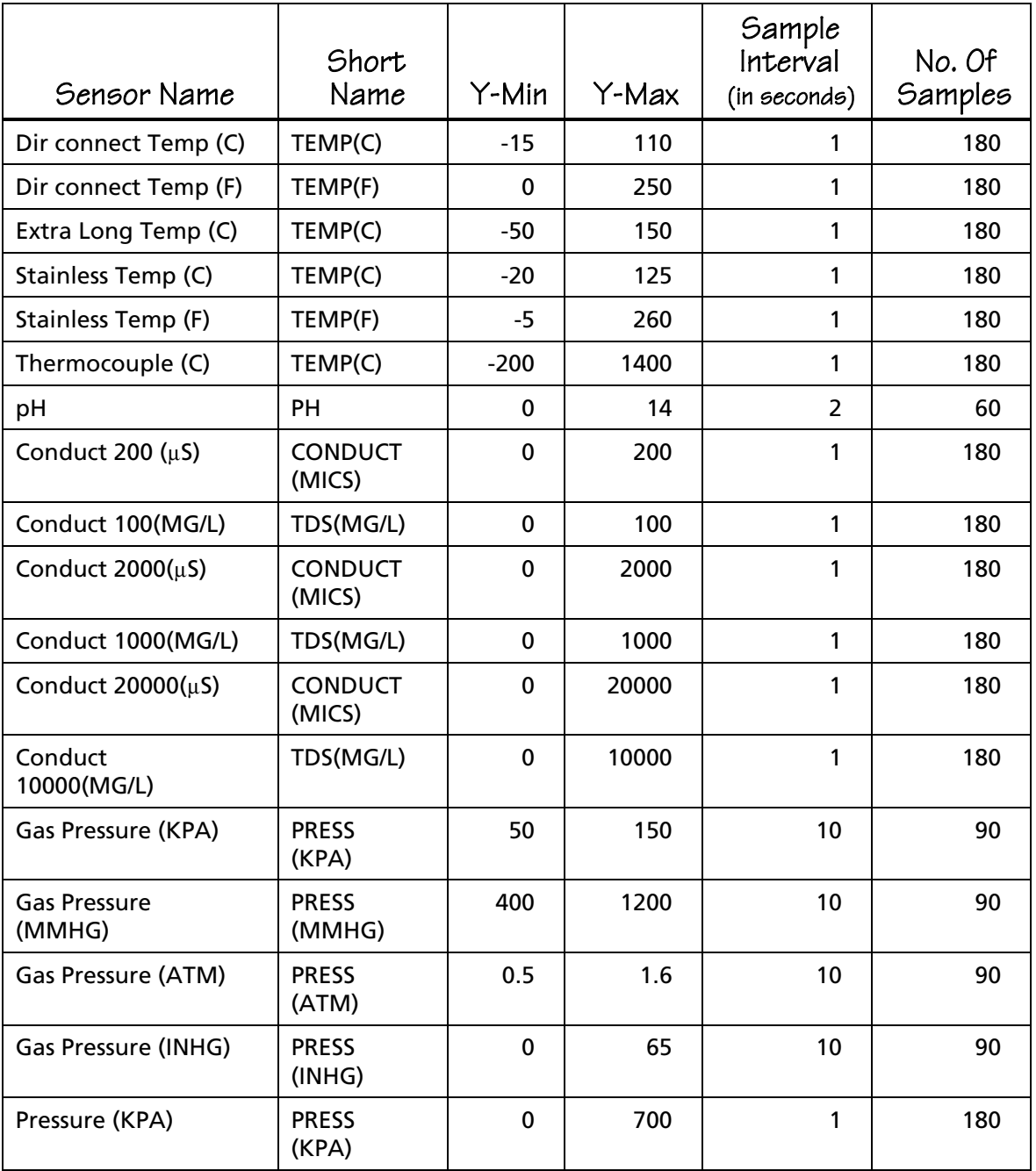

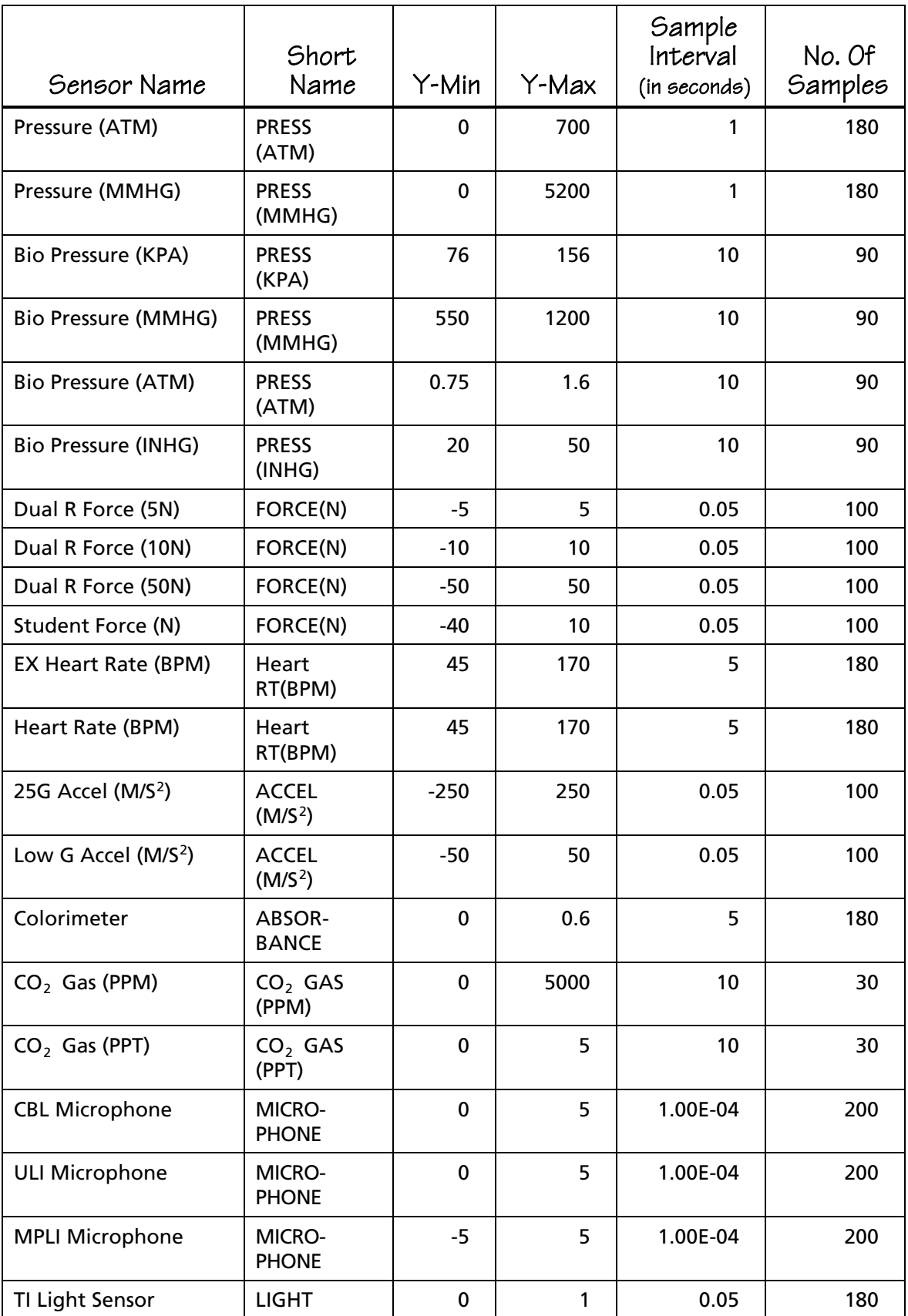

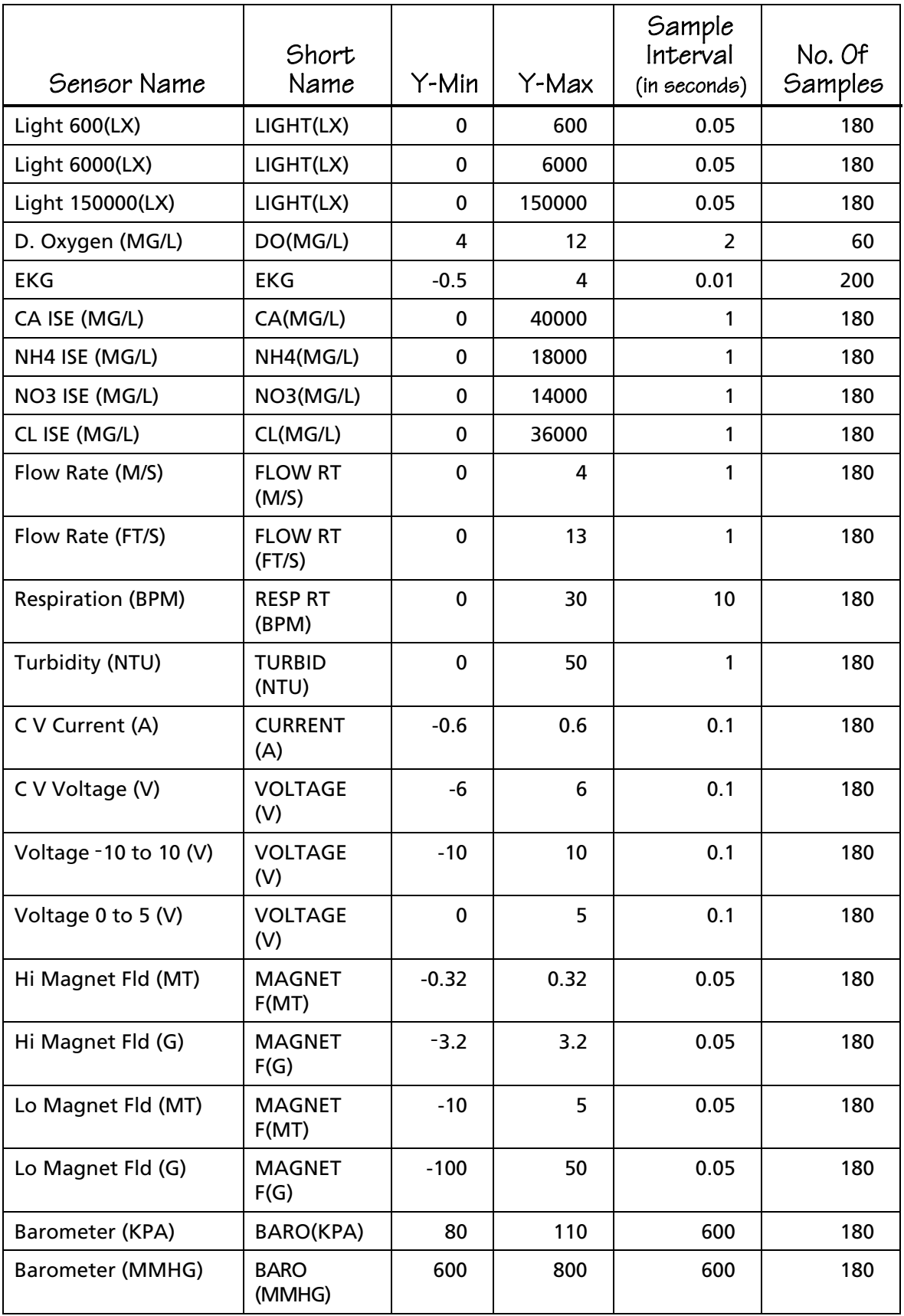

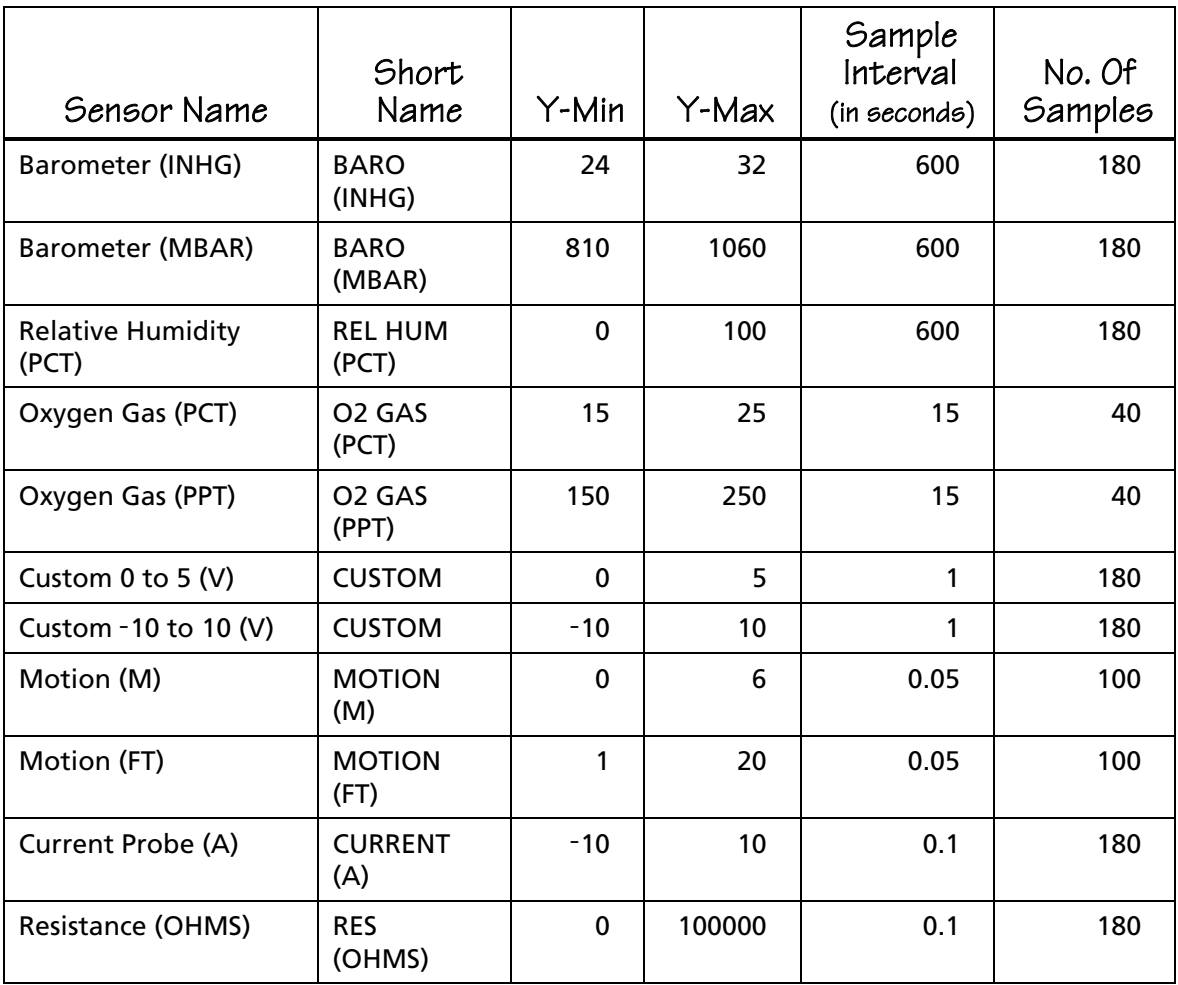

The values in the table are valid for all calculator versions of DataMate except the TI-73, TI-82, TI-83, and TI-92. Because of memory limitations on these calculators, the number of data points is reduced.

- ♦ For the TI-73, the number of samples will be reduced if it exceeds 100 and multiple samples are set up.
- ♦ For the TI-82, all default number of samples will be limited to 99 points.
- ♦ For the TI-83, the number of samples will be reduced if it exceeds 200 points and multiple samples are set up.